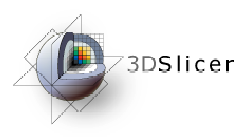

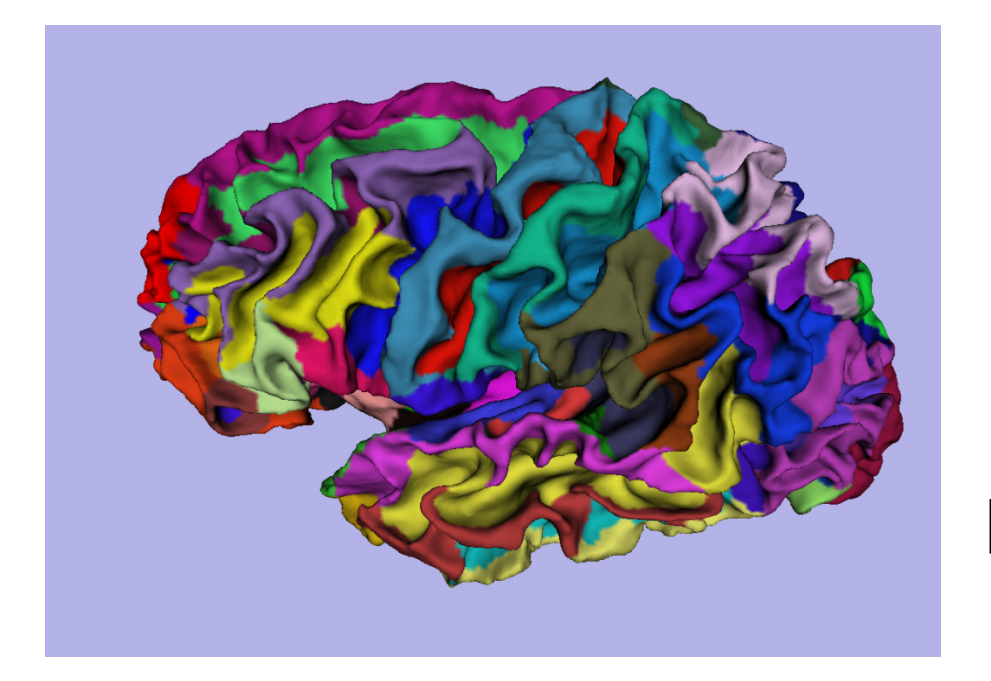

#### **3D Visualization of FreeSurferData**

 Sonia Pujol, Ph.D.Silas Mann, B.Sc.Randy Gollub, MD., Ph.D.

Surgical Planning Laboratory Athinoula A. Martinos CenterHarvard University

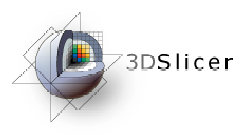

#### Acknowledgements

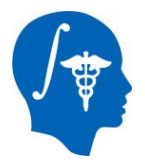

**National Alliance for Medical Image Computing**NIH U54EB005149

**Neuroimage Analysis Center**NIH P41RR013218

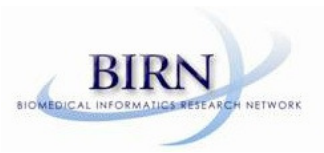

**Morphometry Biomedical Informatics Research Network**NIH U24RRO21382

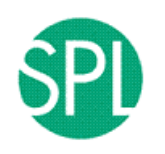

**Surgical Planning Laboratory (BWH)**Thanks to Nicole Aucoin

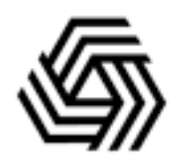

**Center for Functional Neuroimaging Technology**NIH P41RR14075

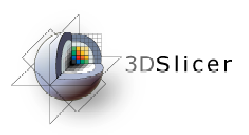

### Learning Objective

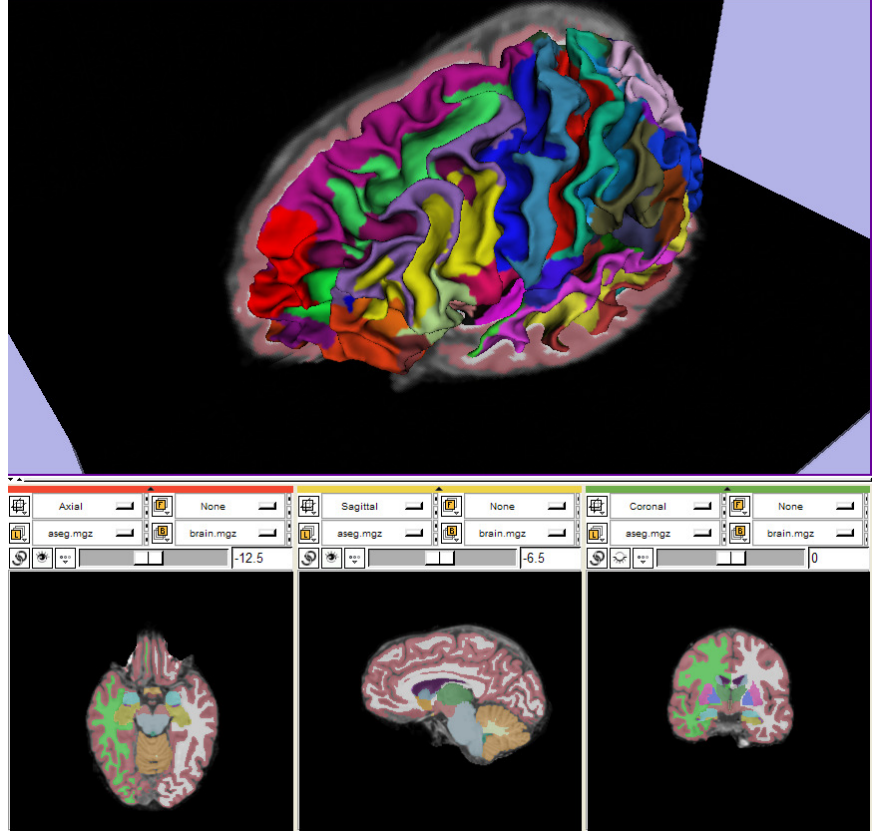

Guide you step-by-step through the process of loading and viewing**FreeSurfer** segmentations, surface reconstructions, andparcellation results within **Slicer3.**

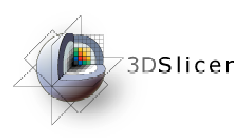

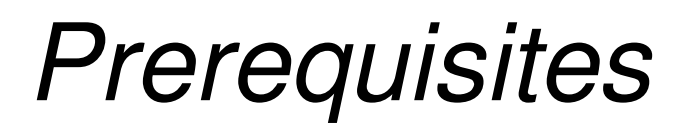

#### This tutorial assumes that you have completed the course **Slicer3Visualization Tutorial.**

#### Tutorials for **Slicer3.4** are available on the Slicer101 page:

http://www.slicer.org/slicerWiki/index.php/Slicer3.4:Training#Software\_tutorials

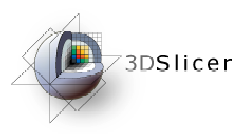

#### **Prerequisites**

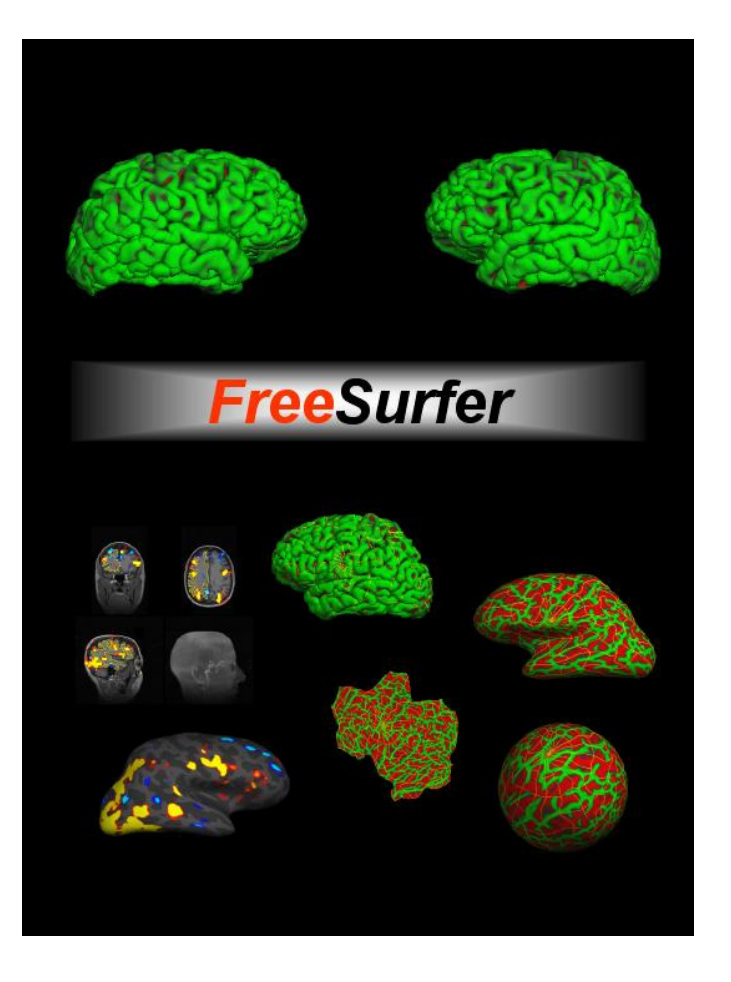

This tutorial assumes a working knowledge of how to use **FreeSurfer** to generate segmentation and surface files.

Tutorials for **FreeSurfer** are available at the following location:

http://surfer.nmr.mgh.harvard.edu/fswiki/Tutorials/

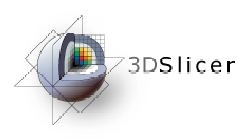

**Materials** 

•This tutorial requires the installation of the **Slicer3.4**software and the tutorial dataset.

•Download and install the Slicer3.4 software from the Slicer web site

http://www.slicer.org/pages/Special:SlicerDownloads

**Disclaimer:** It is the responsibility of the user of Slicer to comply with both the terms of the license and with the applicable laws, regulations, and rules.

**Pujol S et al.**

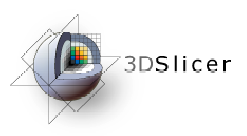

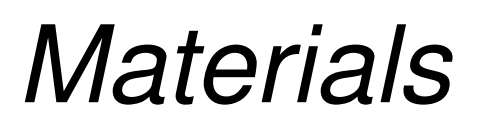

This tutorial makes use of the same T1 weighted image dataset (bert) that is used for the FreeSurfer tutorial available at the following location:

http://surfer.nmr.mgh.harvard.edu/fswiki/FsTutorial

If you already have the FreeSurfer subject 'bert' on your computer, then just download the file 'slicerGenericScene.mrml'

http://www.na-mic.org/Wiki/index.php/Image:SlicerGenericScene.mrml

If you don't have the FreeSurfer tutorial dataset known as 'bert' on your computer, then download the archive below:

http://www.na-mic.org/Wiki/index.php/Image:FreeSurferData.tar.gz

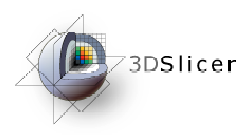

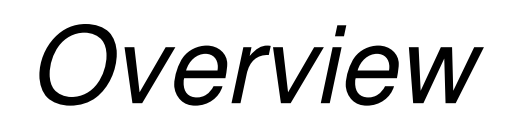

#### From **FreeSurfer**, **Slicer3** can load:

 $\bullet$  Brain volumes . . . . . . . . . . . . . . . . . . . . . . . . . • ASEG volumes . . . . . . . . . . . . . . . . . . . . . . . . . . . • Surfaces . . . . . . . . . . . . . . . . . . . . . . . . . . . . . . . . . . • Parcellation Maps . . . . . . . . . . . . . . . . . . . . . . . . . . . . • All of the above, via a scene file.  $\dots \dots \dots \dots$ 

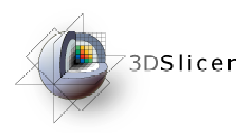

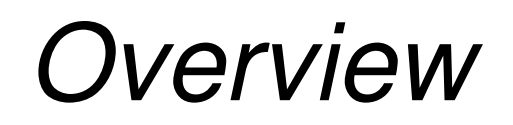

•Part 1: Loading and VisualizingFreeSurfer Volumes

•Part 2: Building 3D Models

•Part 3: Loading FreeSurfer Surfaces and Visualizing Parcellation Maps

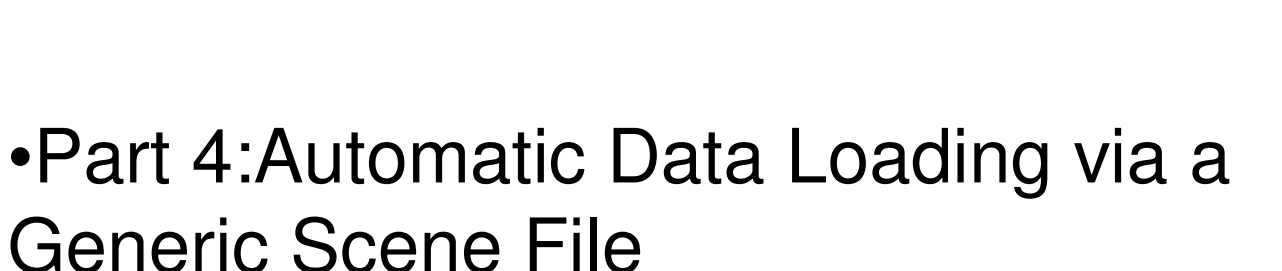

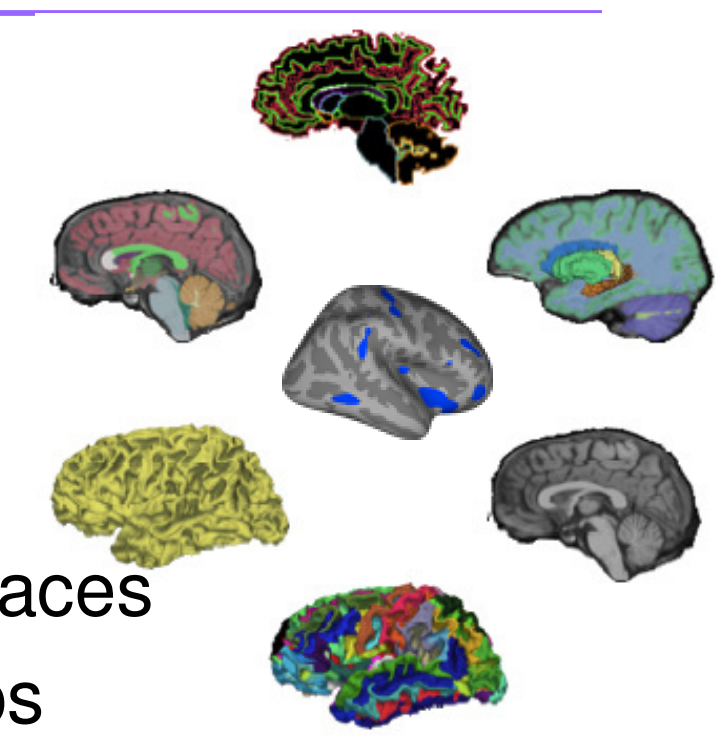

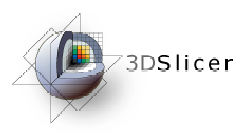

# Part 1: Loading and Visualizing FreeSurfer Volumes

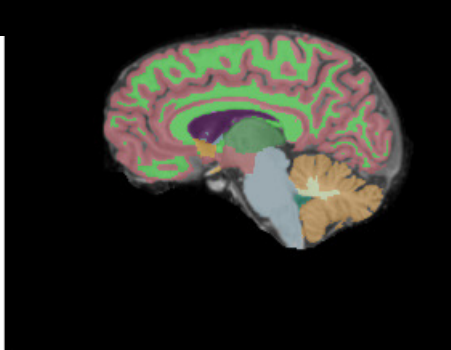

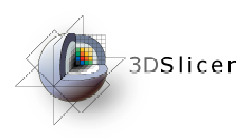

#### **FreeSurfer** pipeline

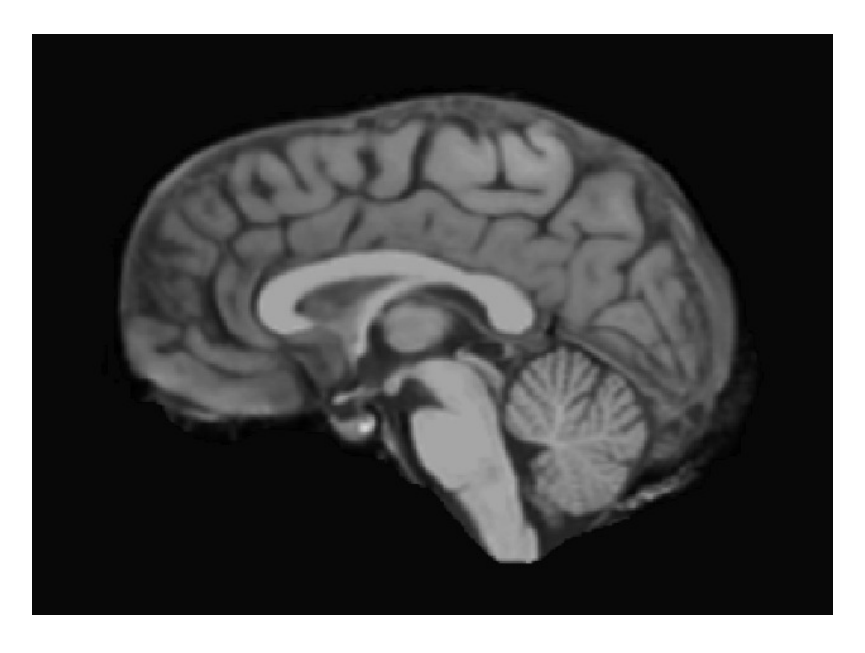

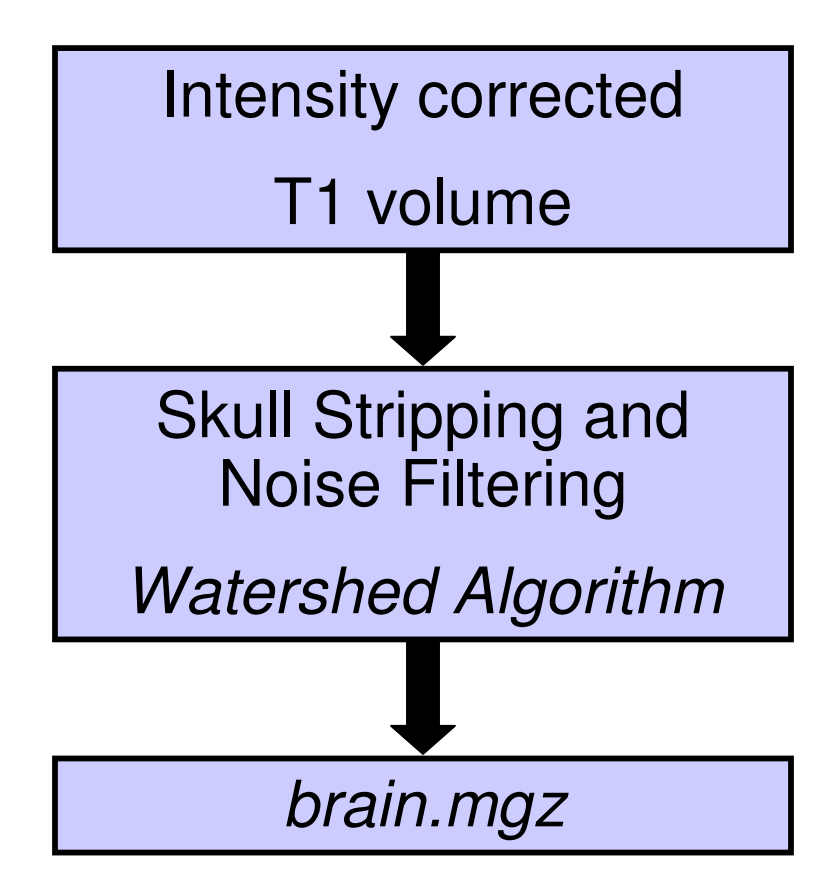

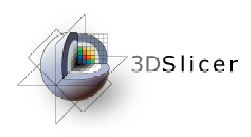

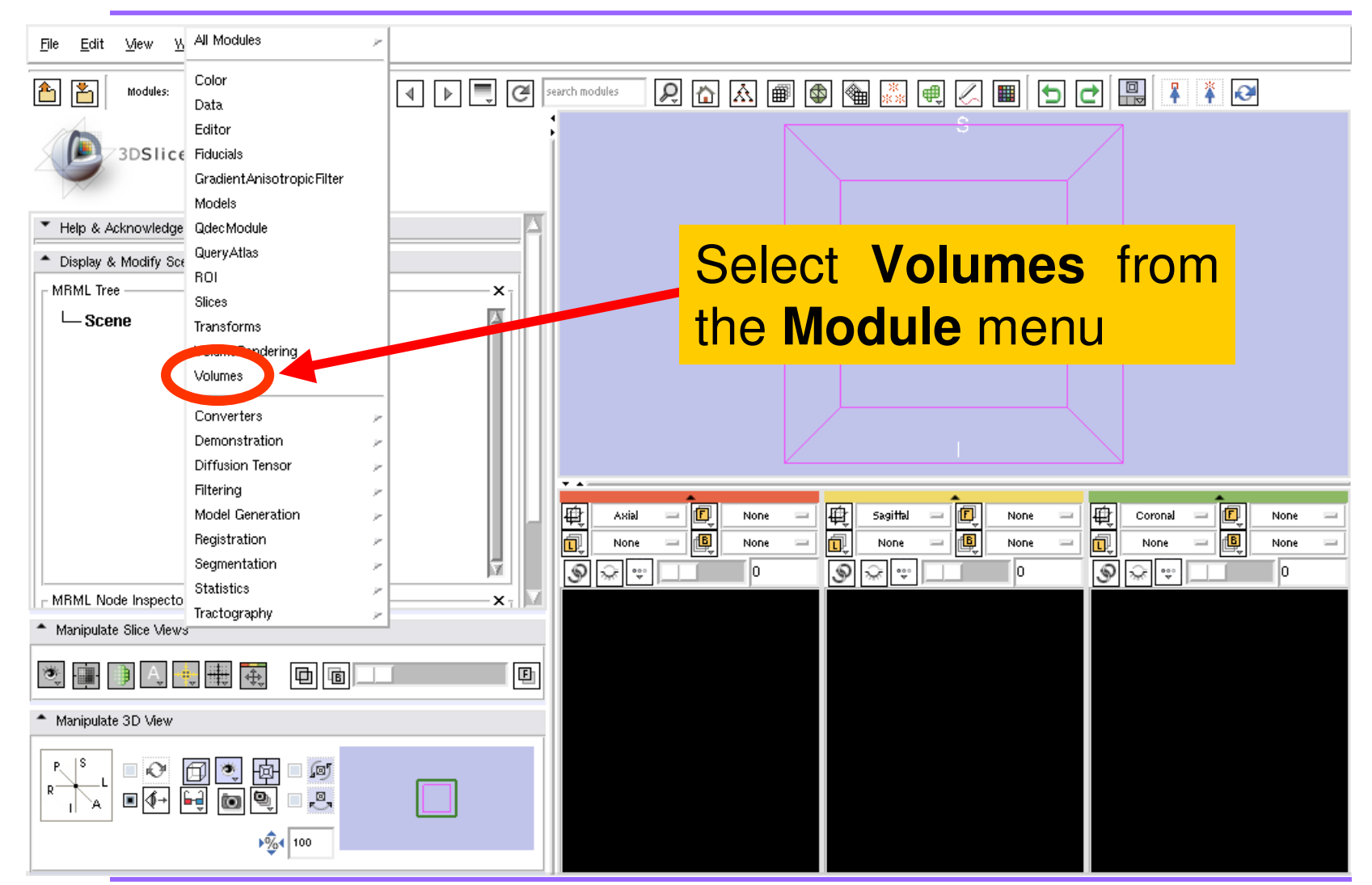

**Pujol S et al.**

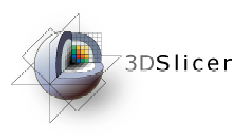

 $\overline{\phantom{a}}$ 

#### Loading a Brain File

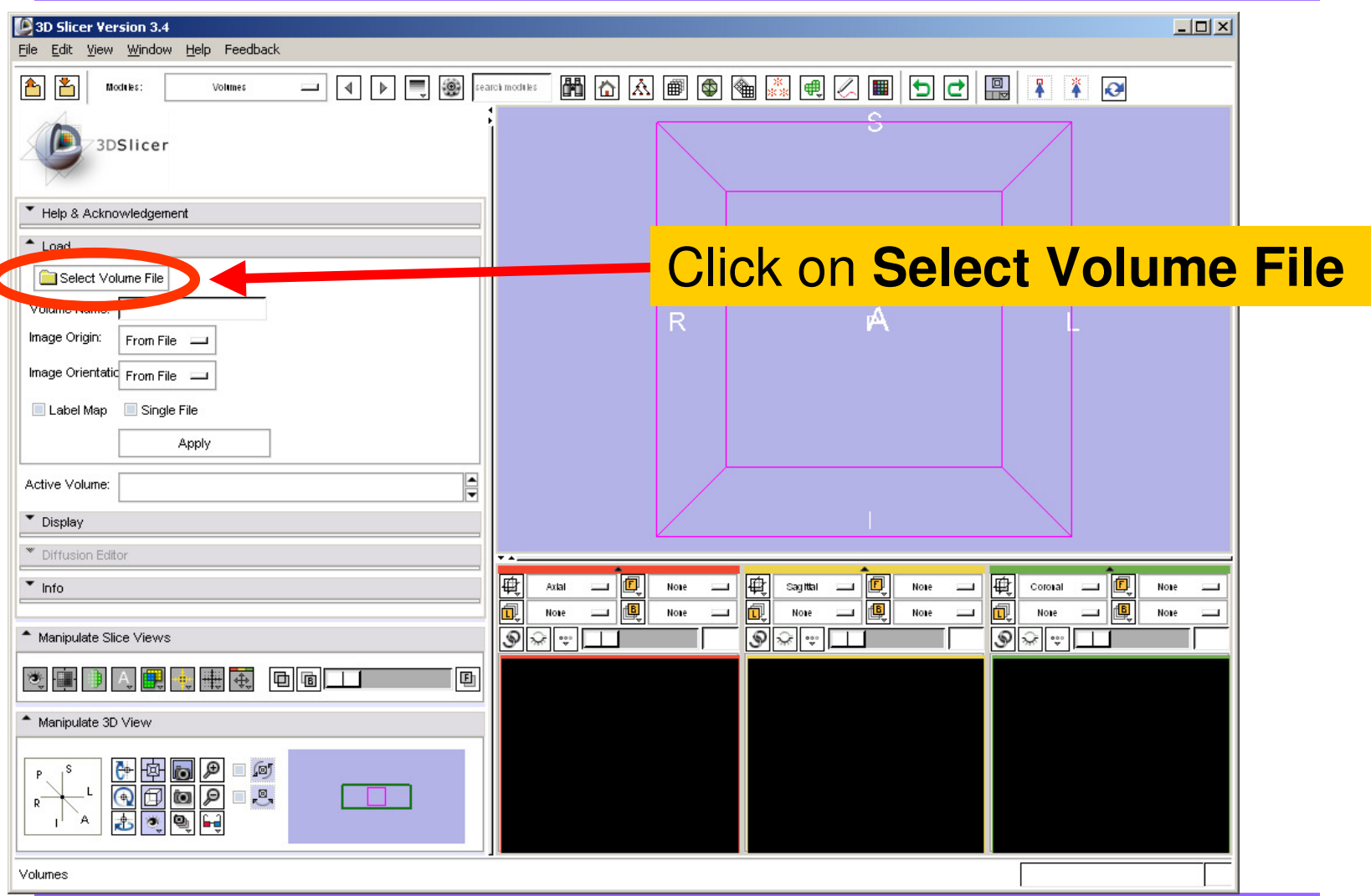

**Pujol S et al.**

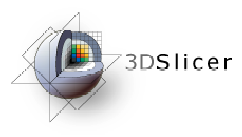

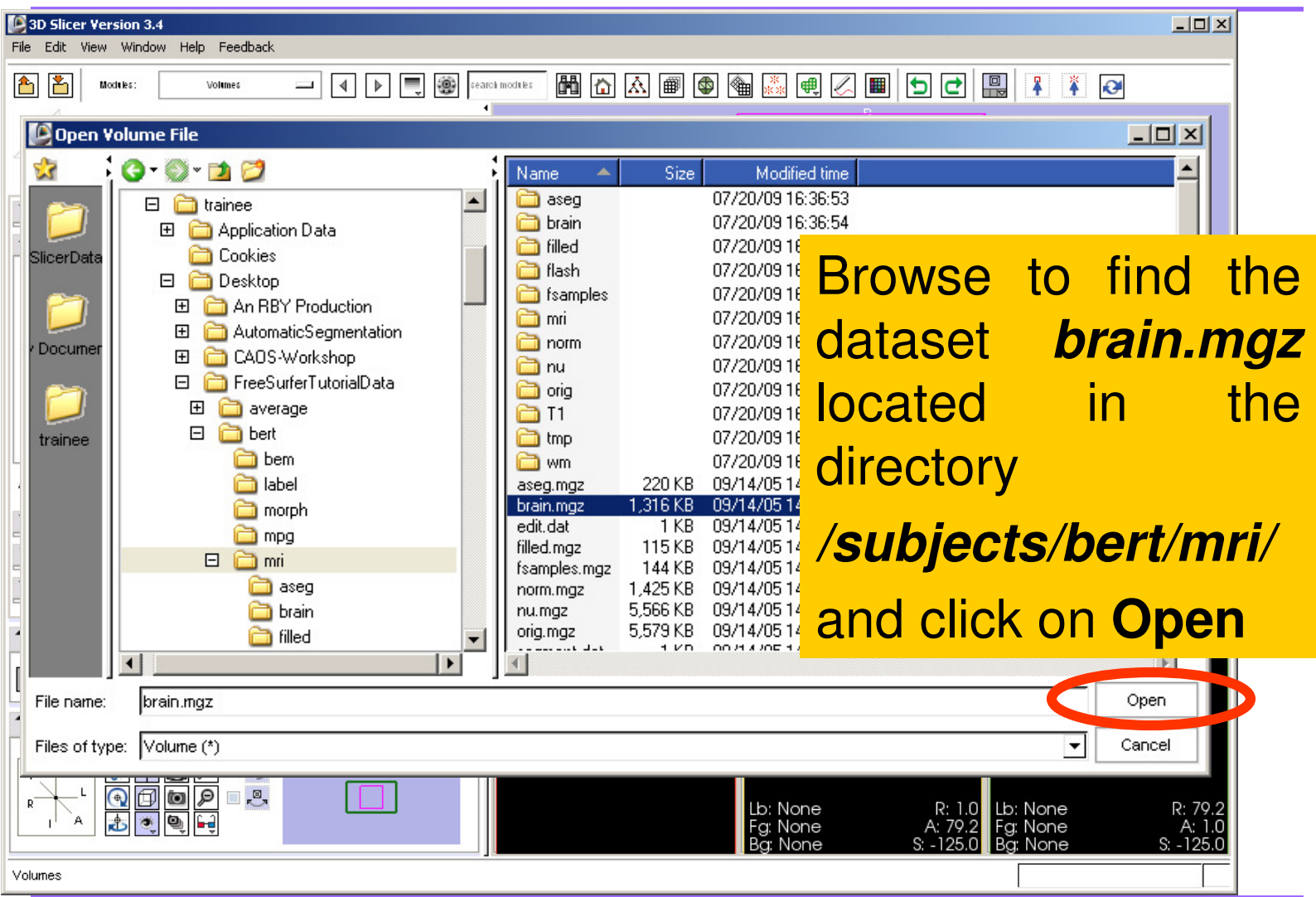

**Pujol S et al.**

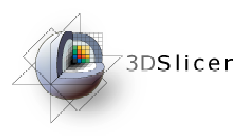

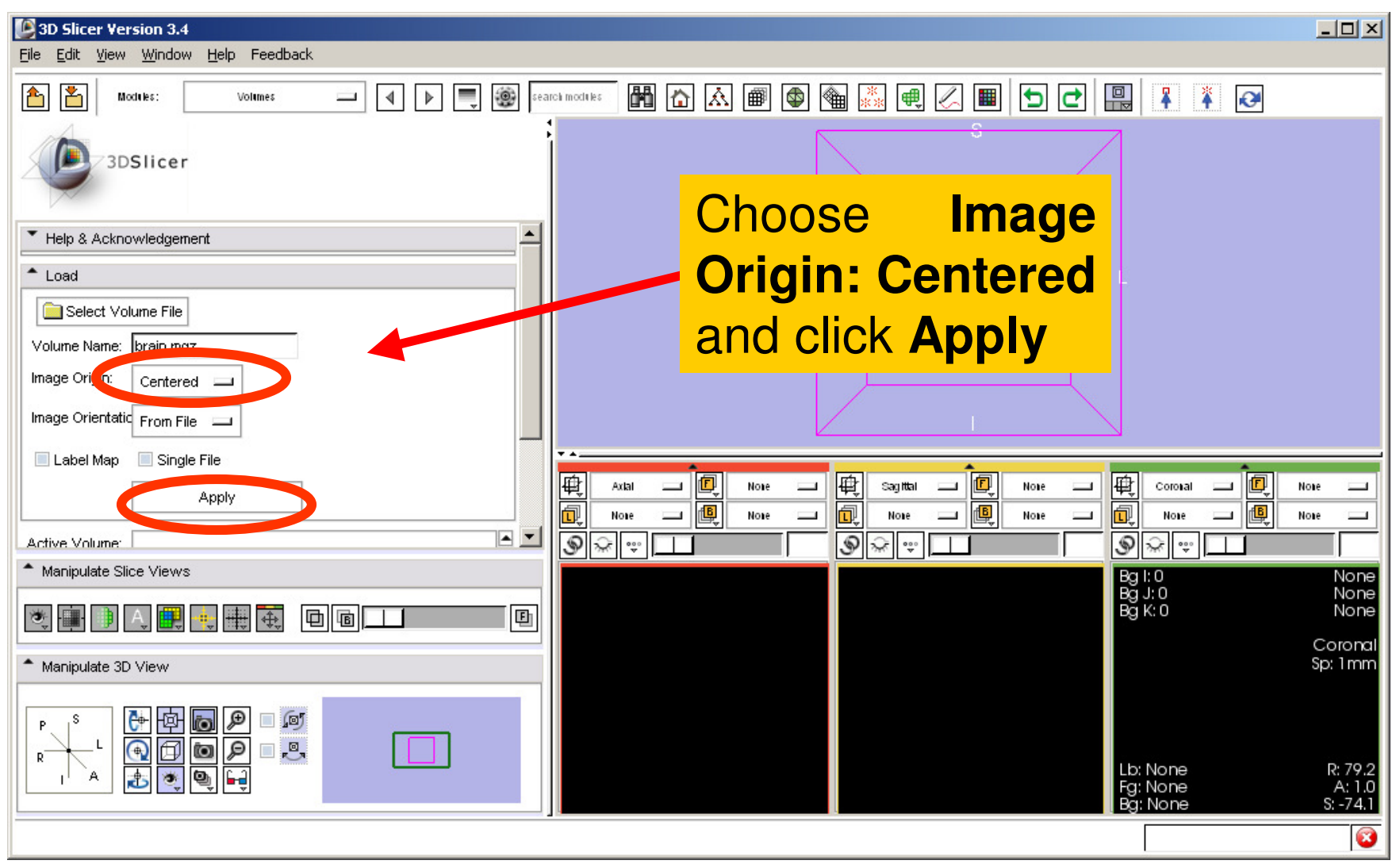

**Pujol S et al.**

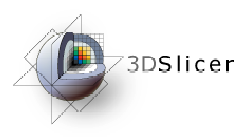

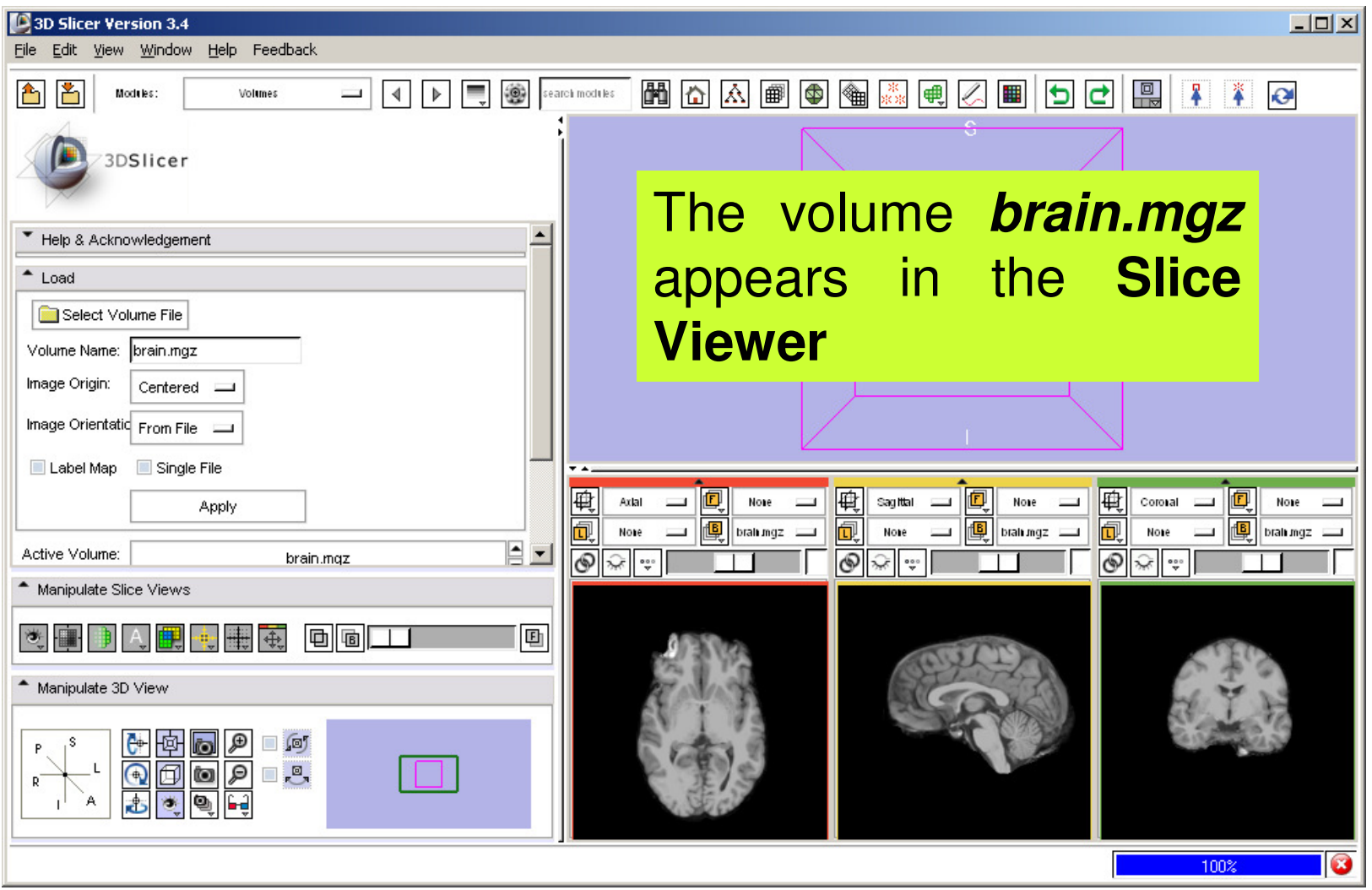

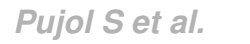

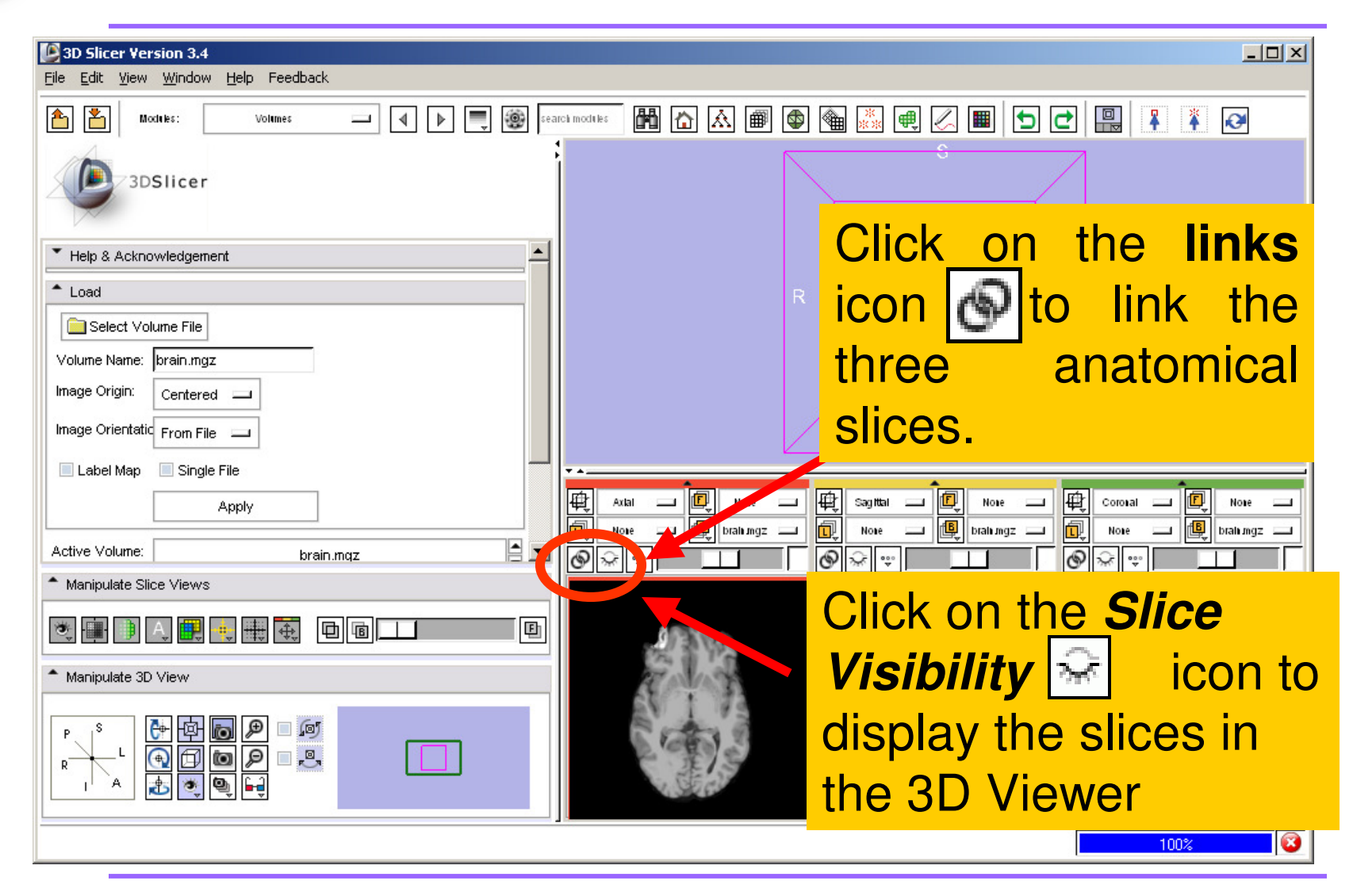

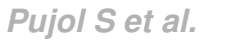

73DSlicer

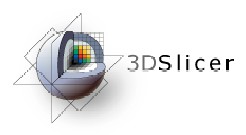

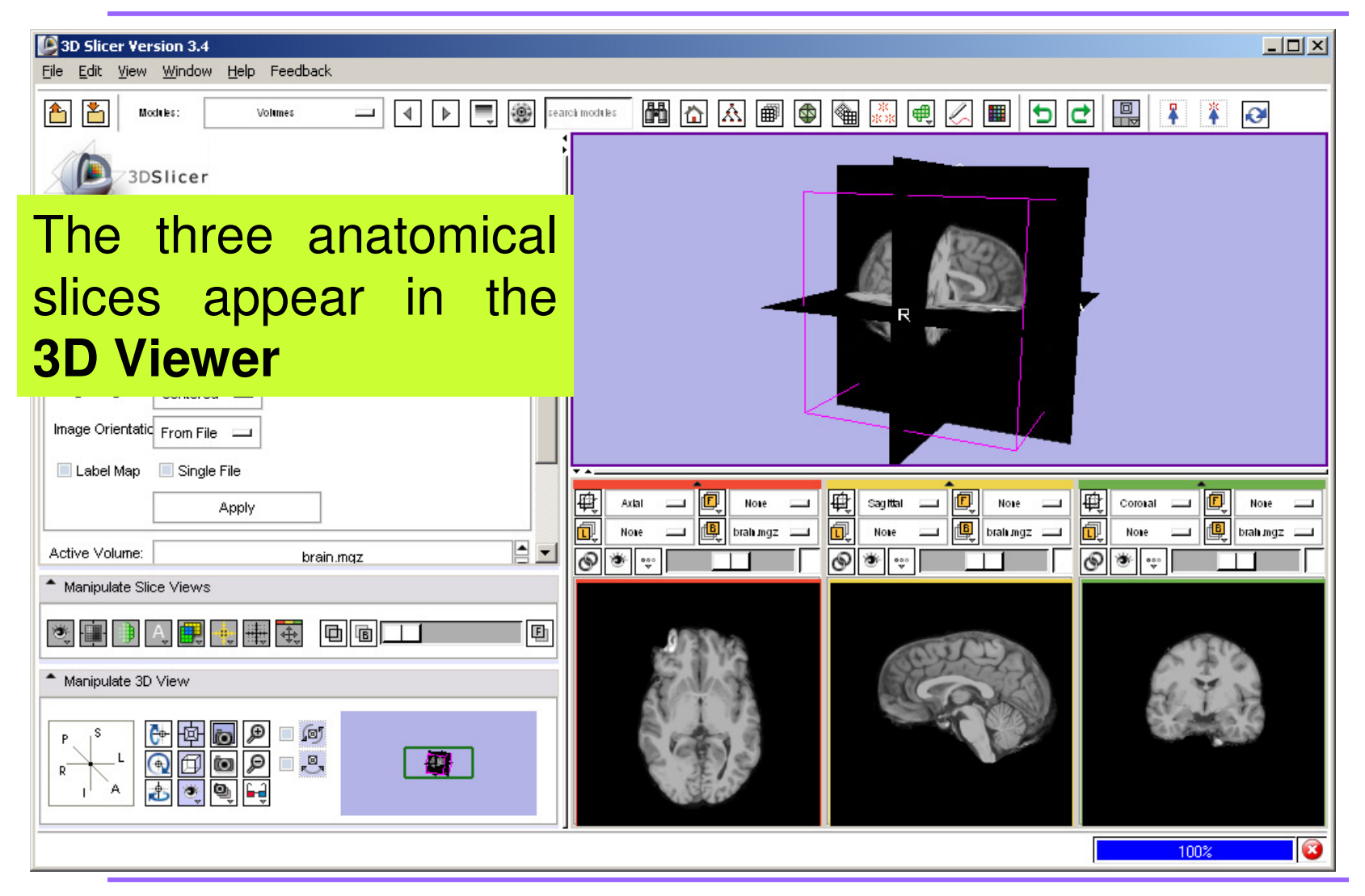

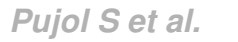

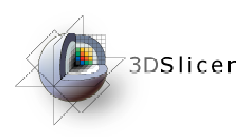

#### **FreeSurfer** pipeline

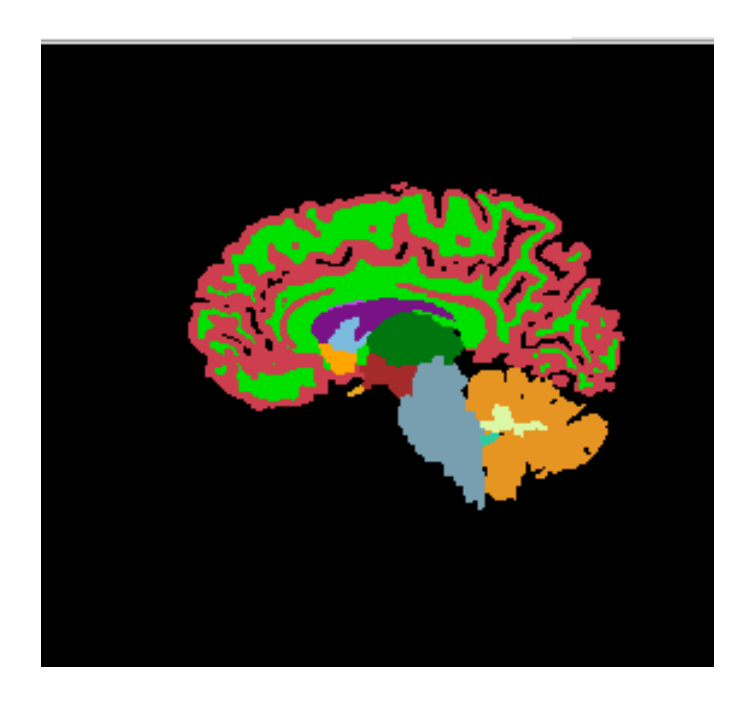

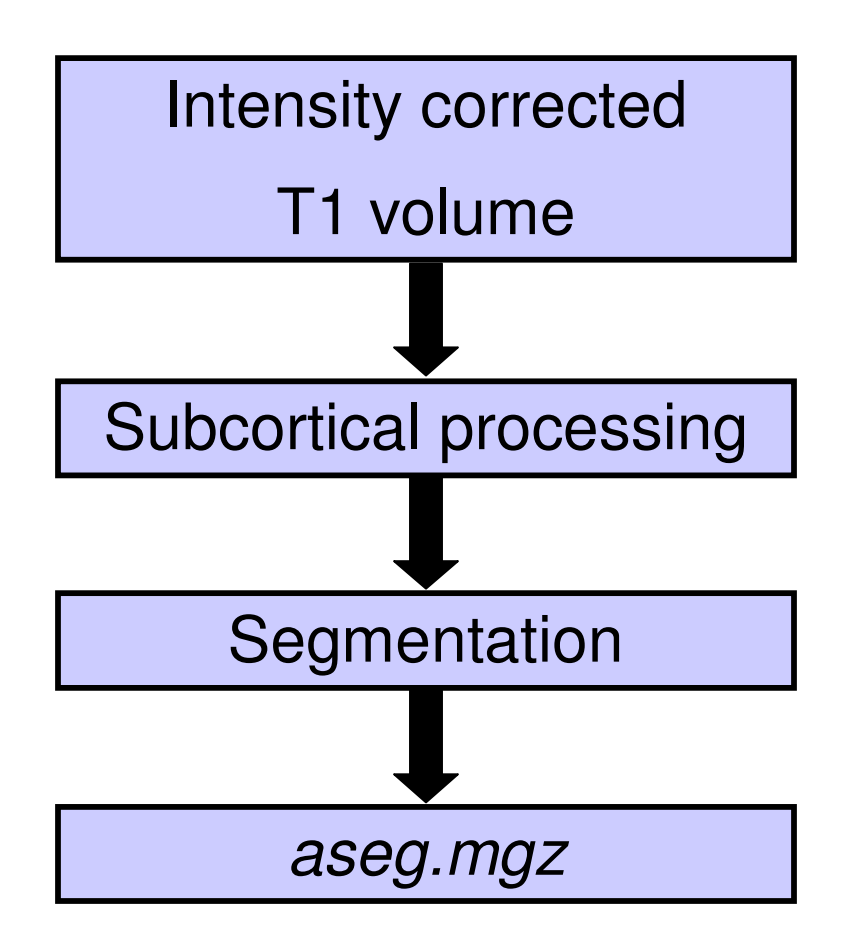

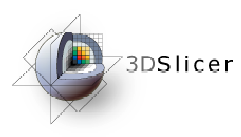

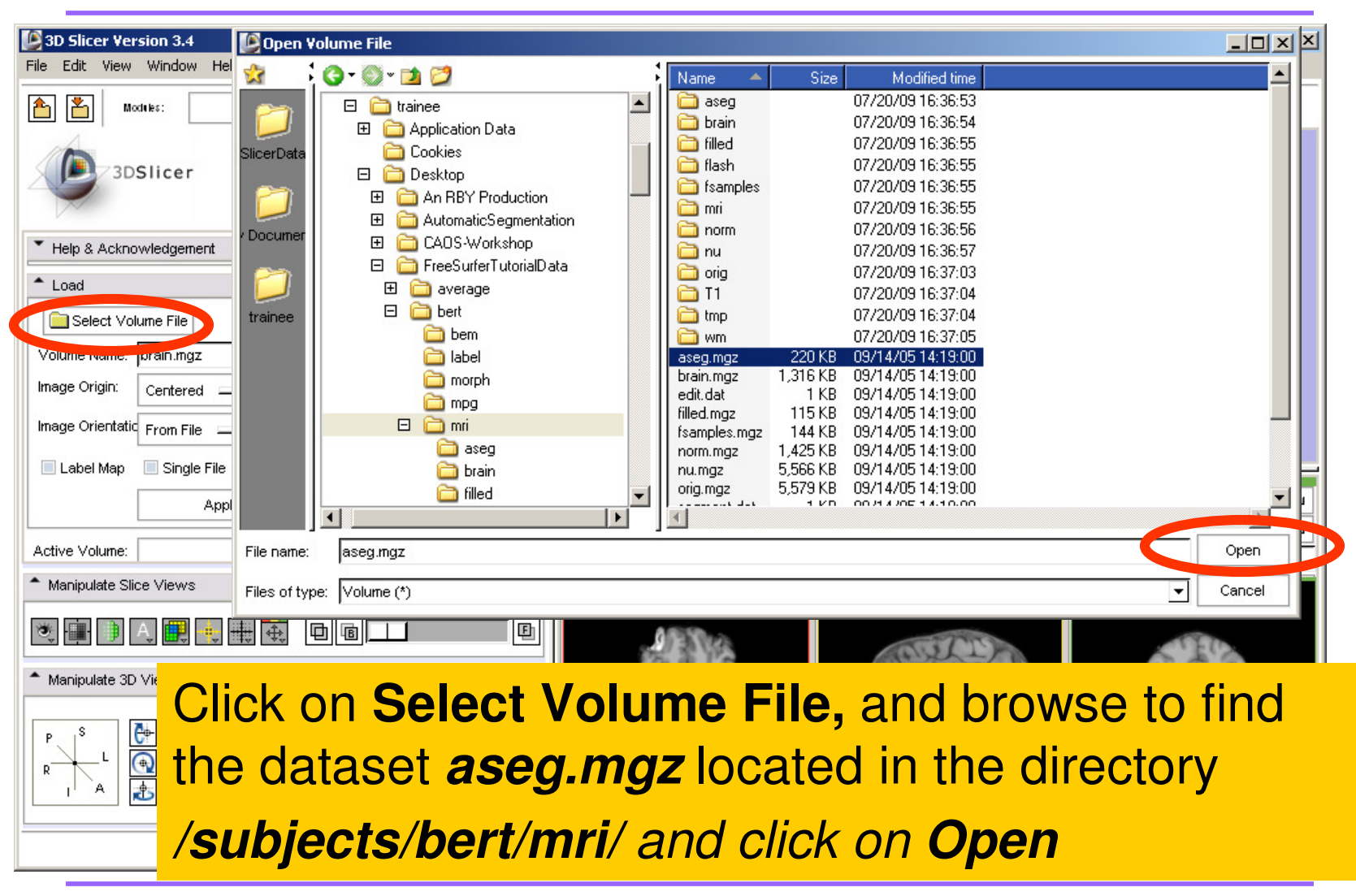

**Pujol S et al.**

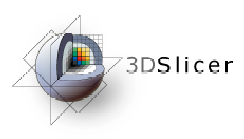

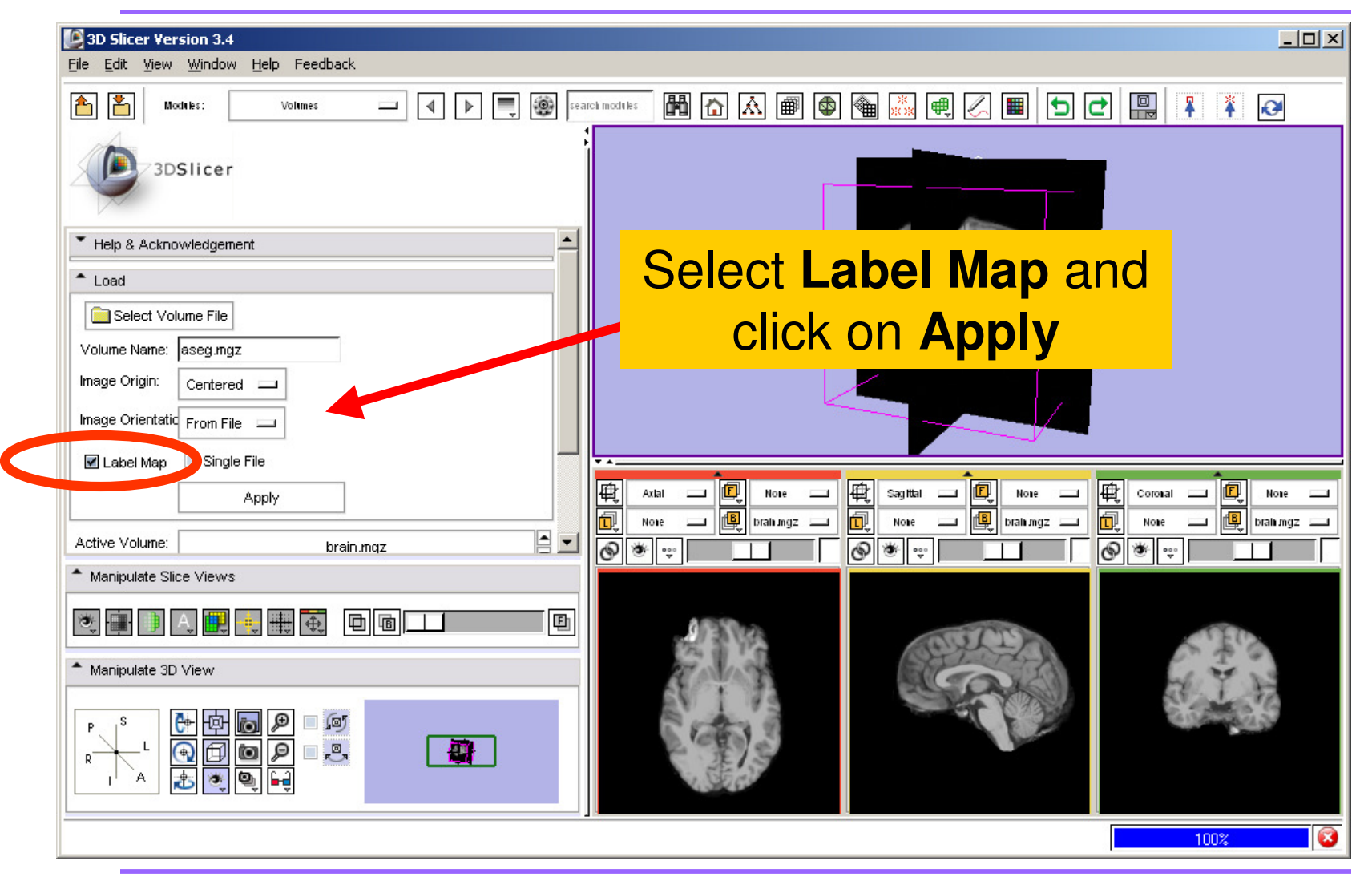

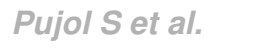

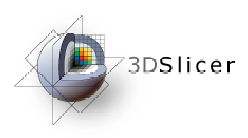

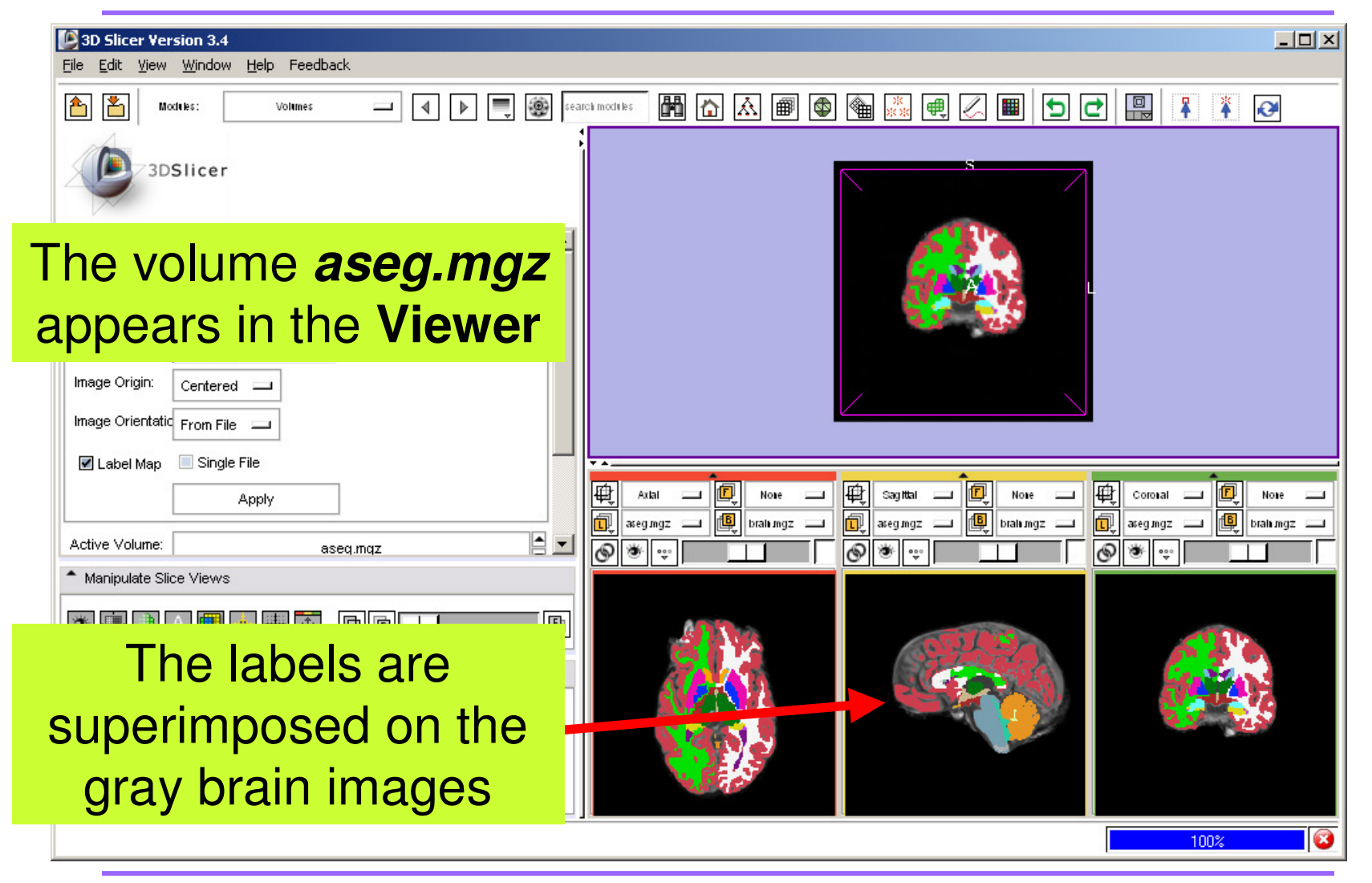

**Pujol S et al.National Alliance for Medical Image Computing**

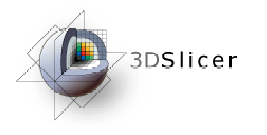

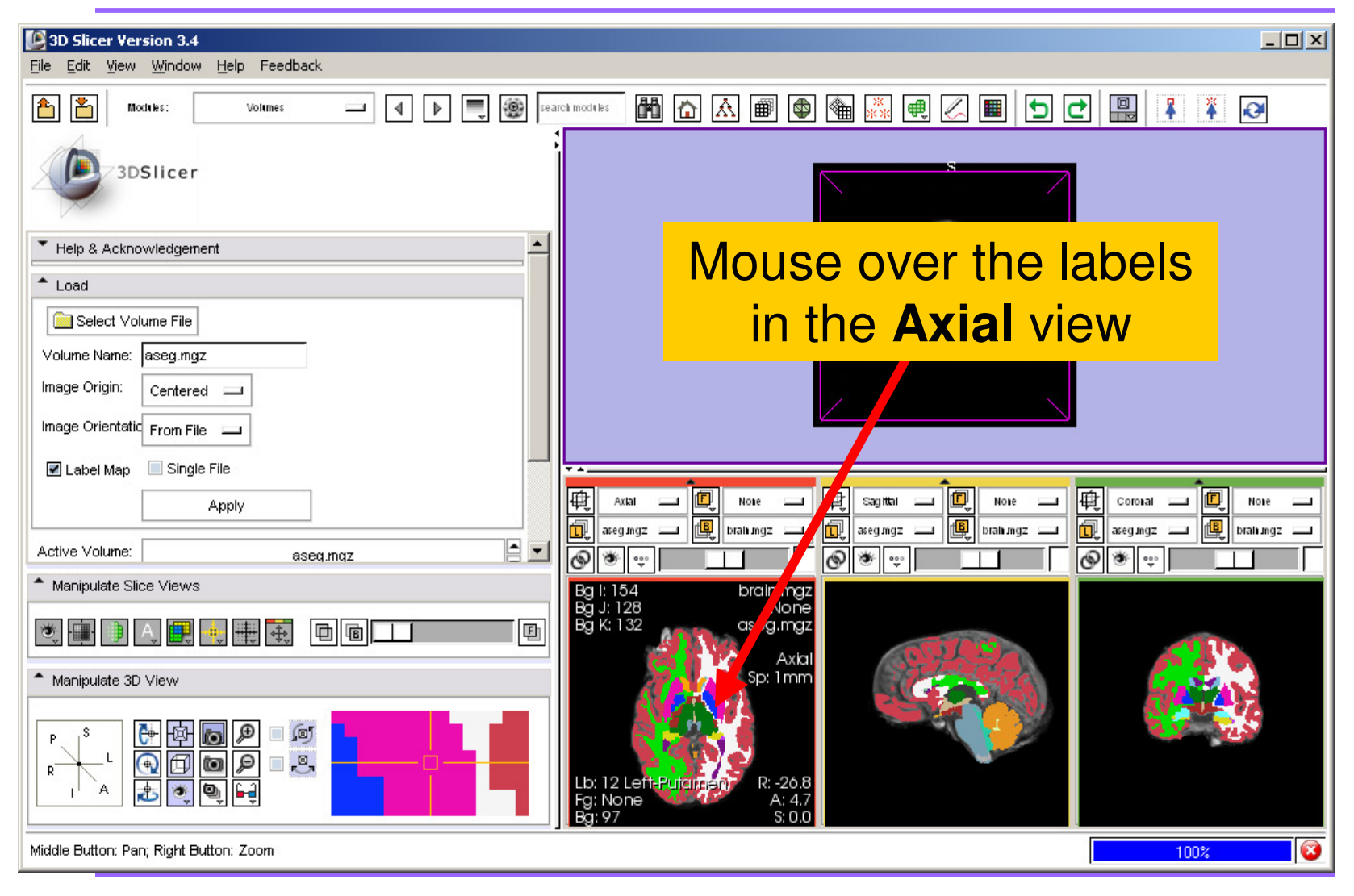

**Pujol S et al.**

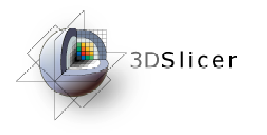

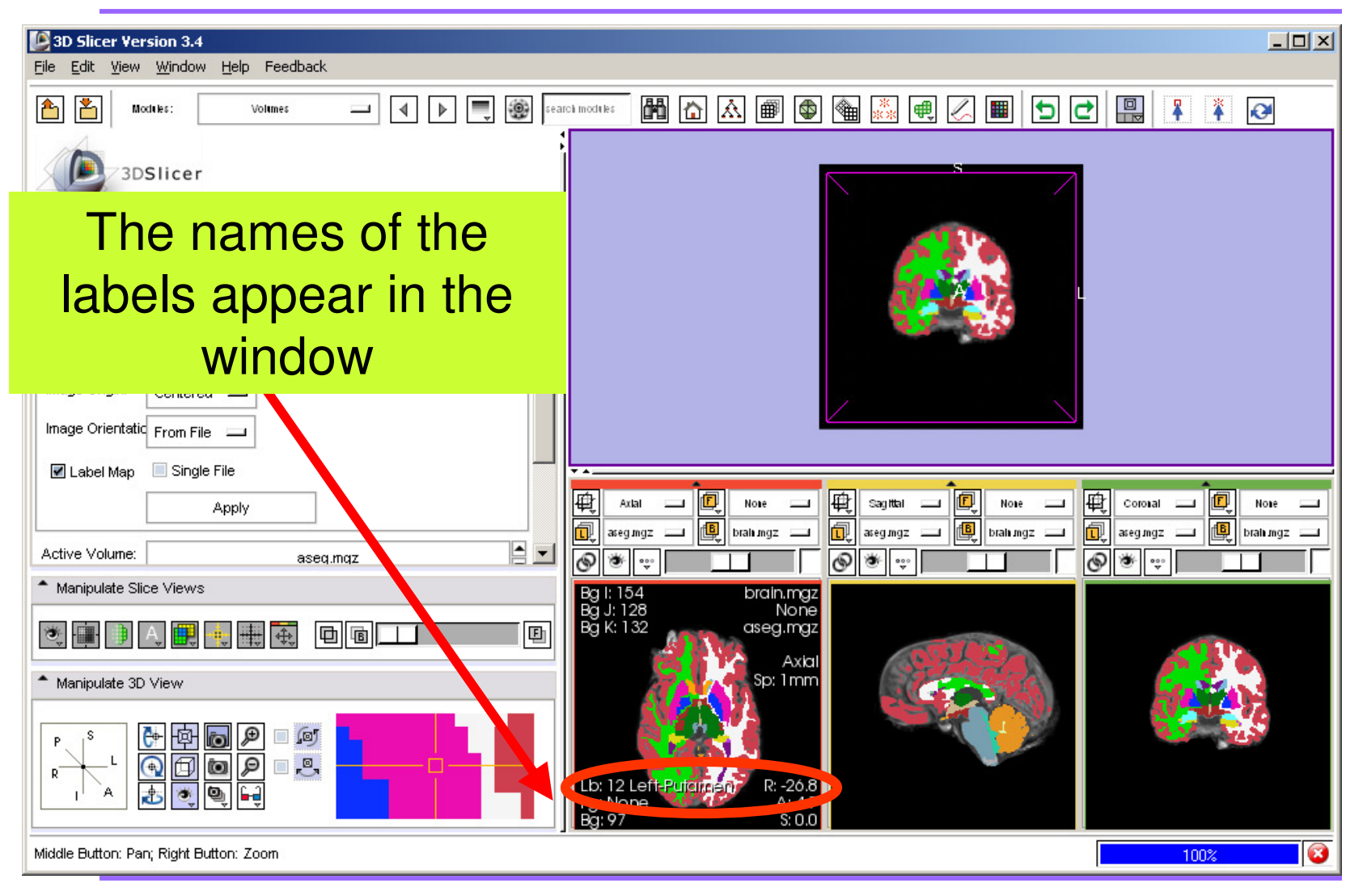

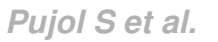

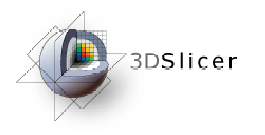

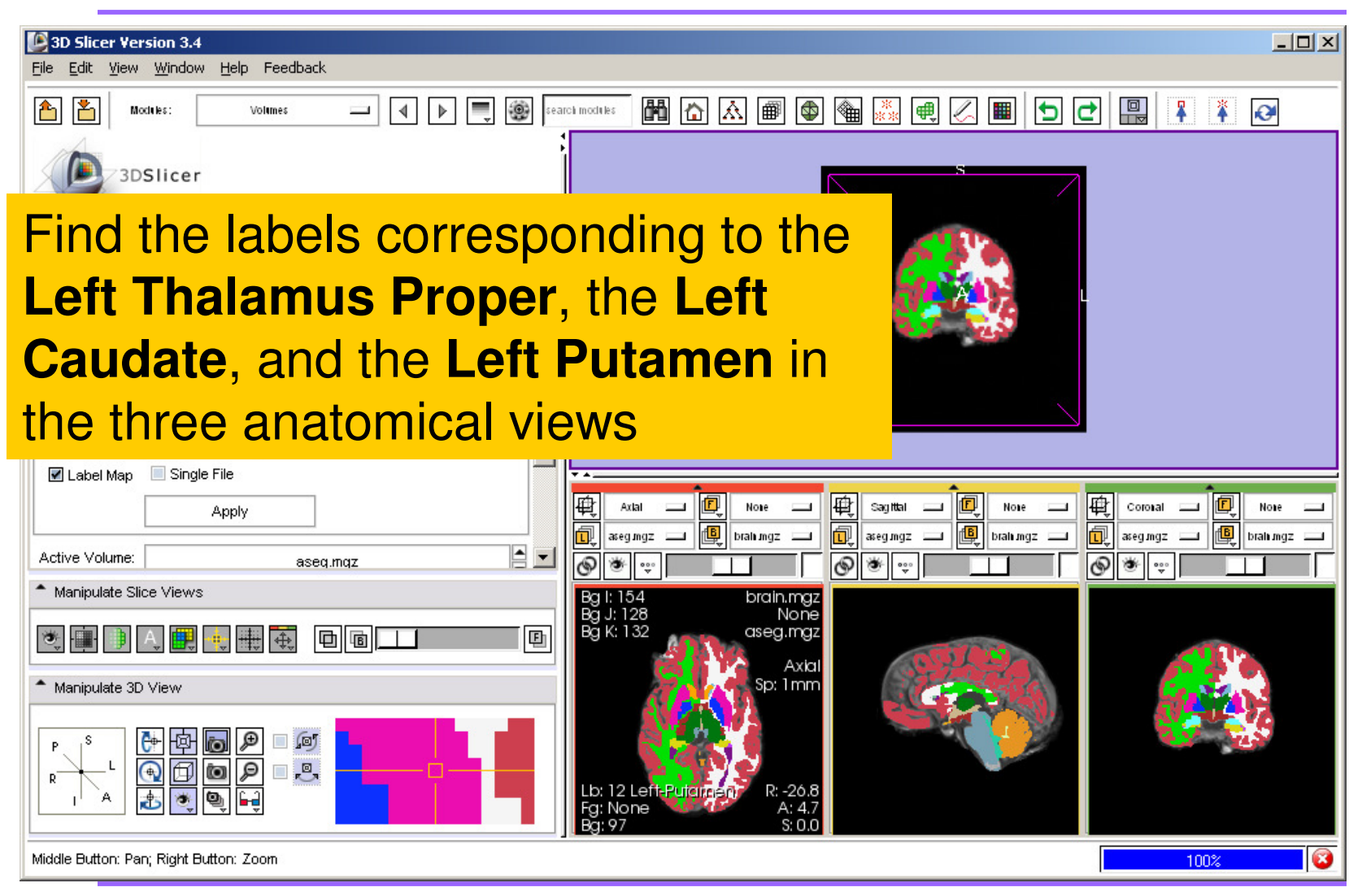

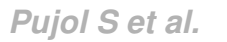

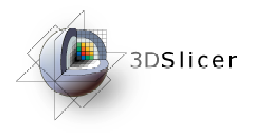

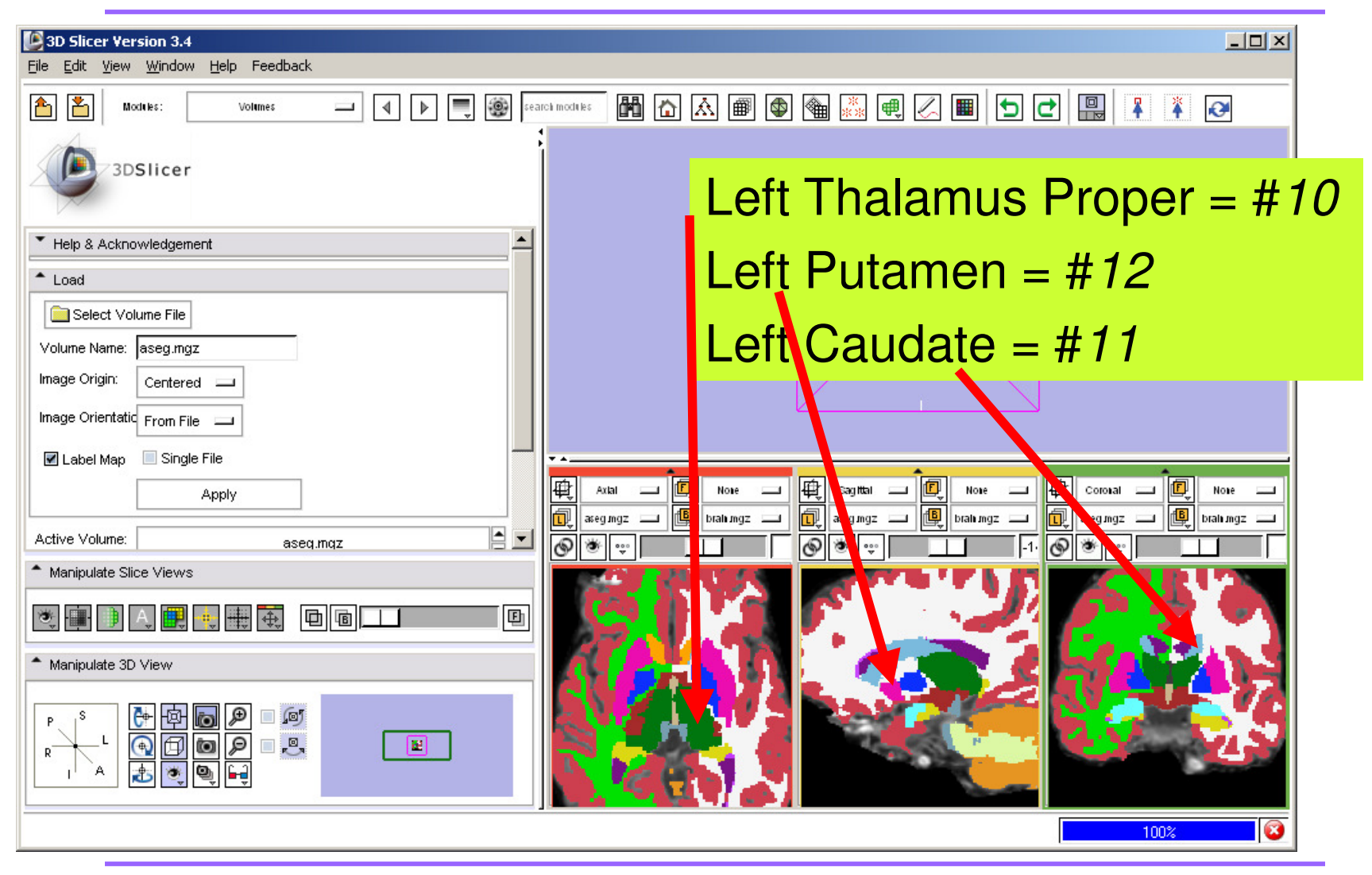

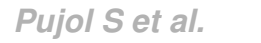

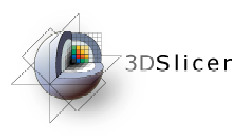

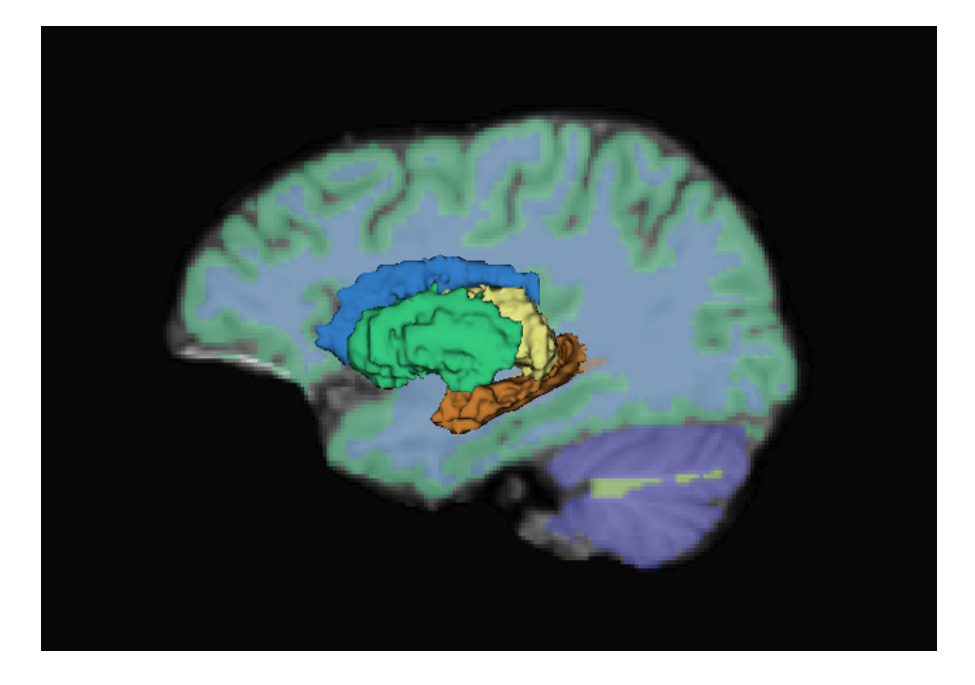

#### Part 2: Building3D Models

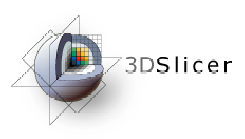

#### Building 3D Models

- $\bullet$ Building a Single Model
- •Building Multiple Models

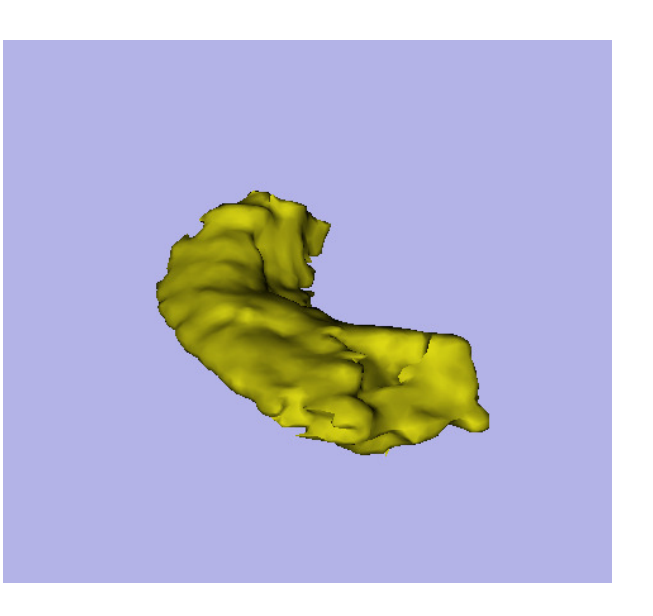

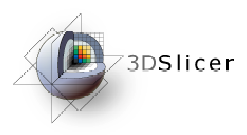

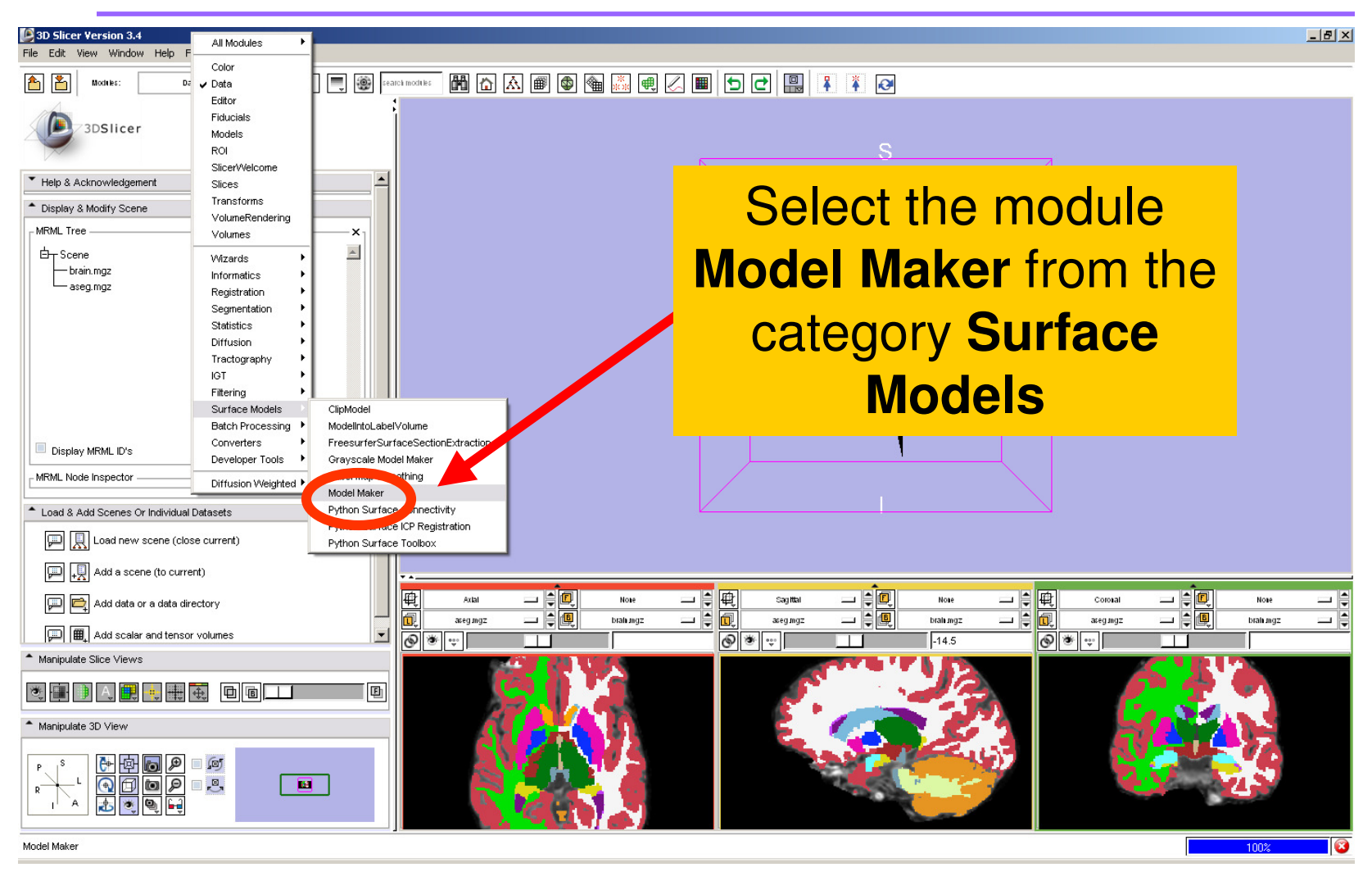

**Pujol S et al.National Alliance for Medical Image Computing**

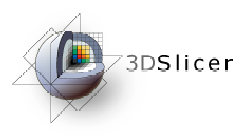

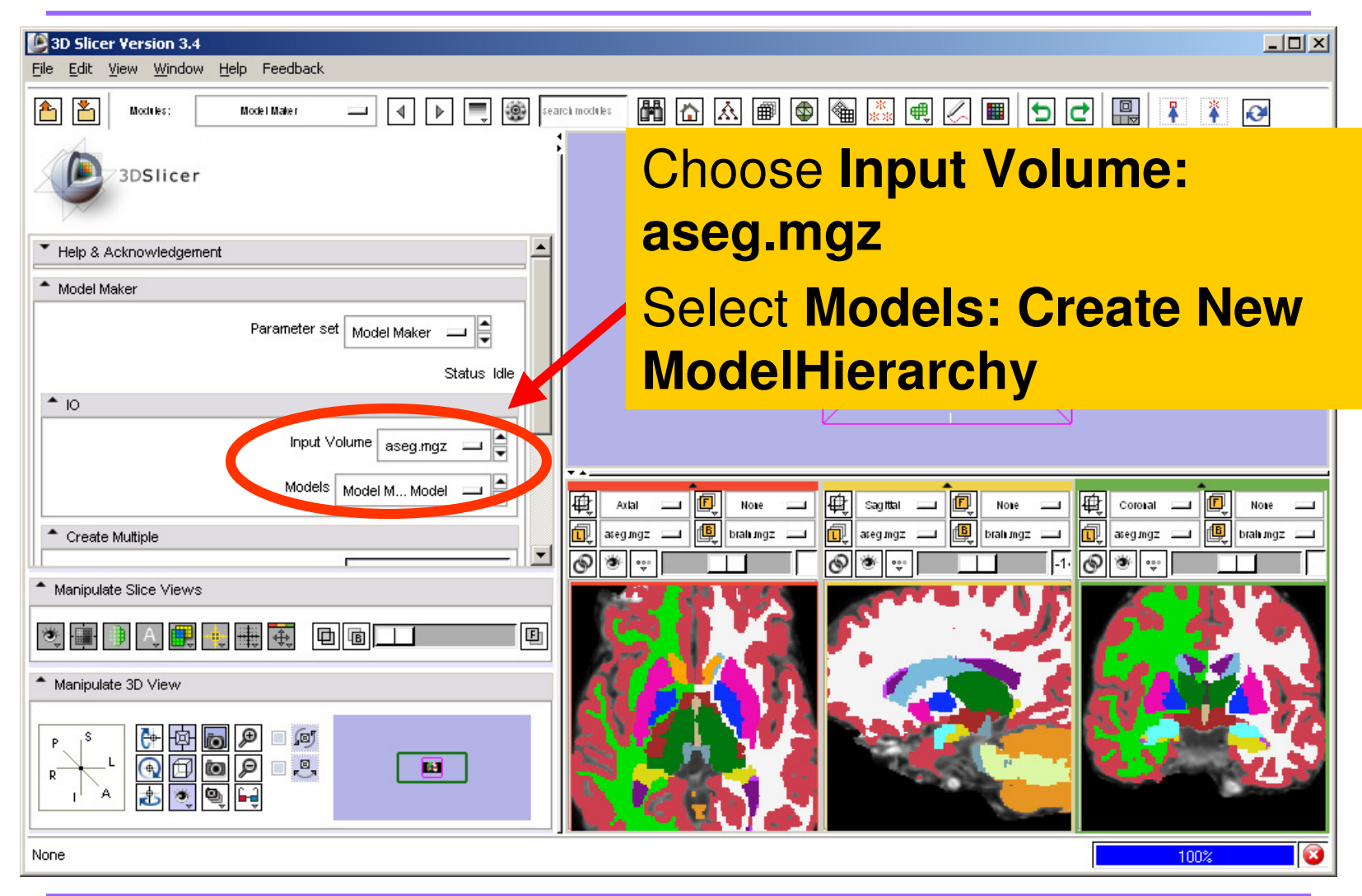

**Pujol S et al.**

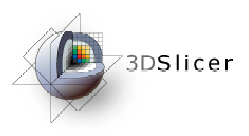

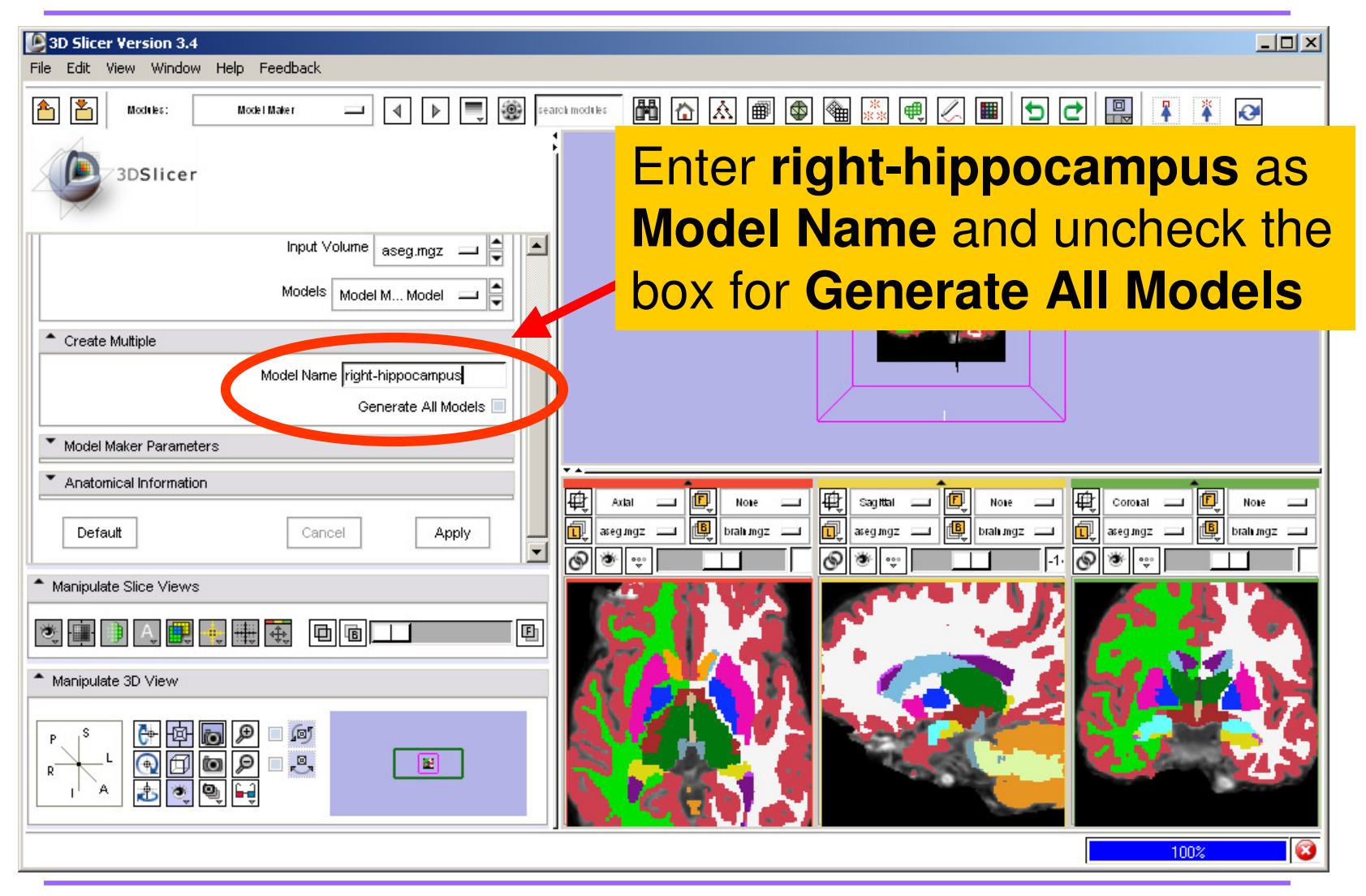

**Pujol S et al.**

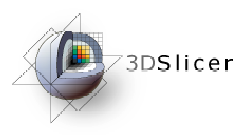

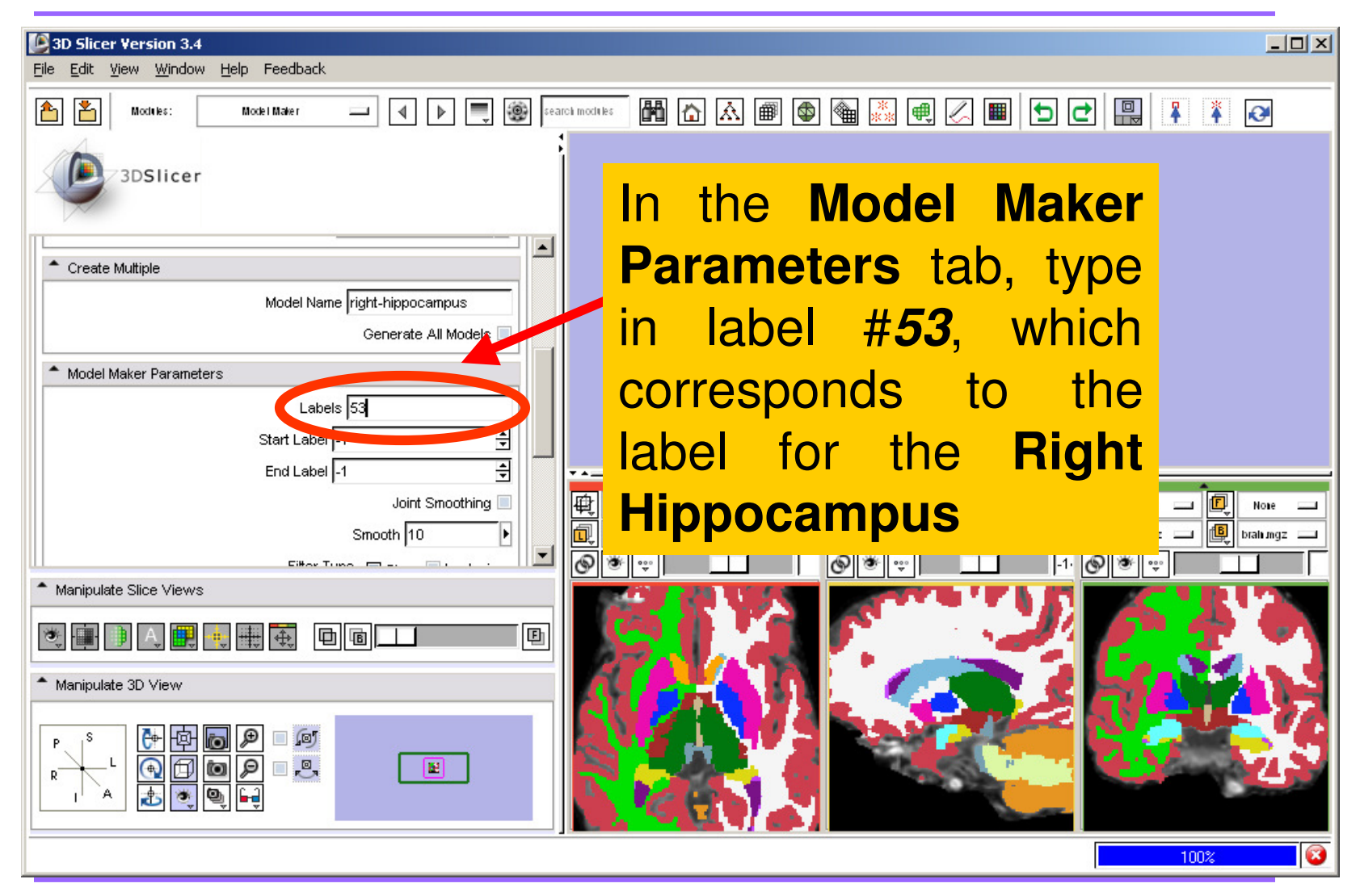

**Pujol S et al.**

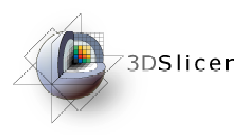

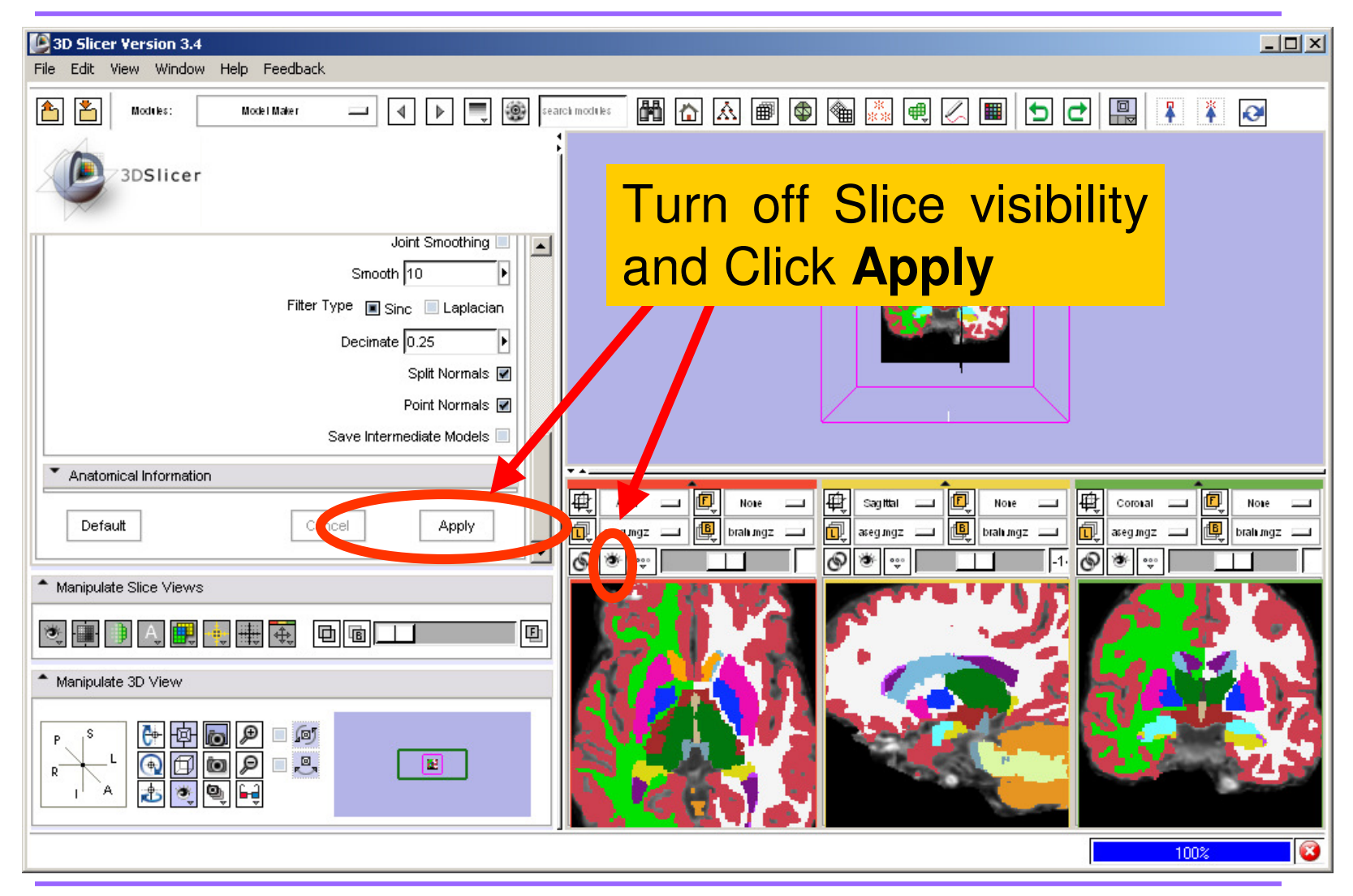

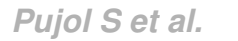

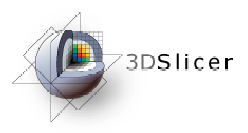

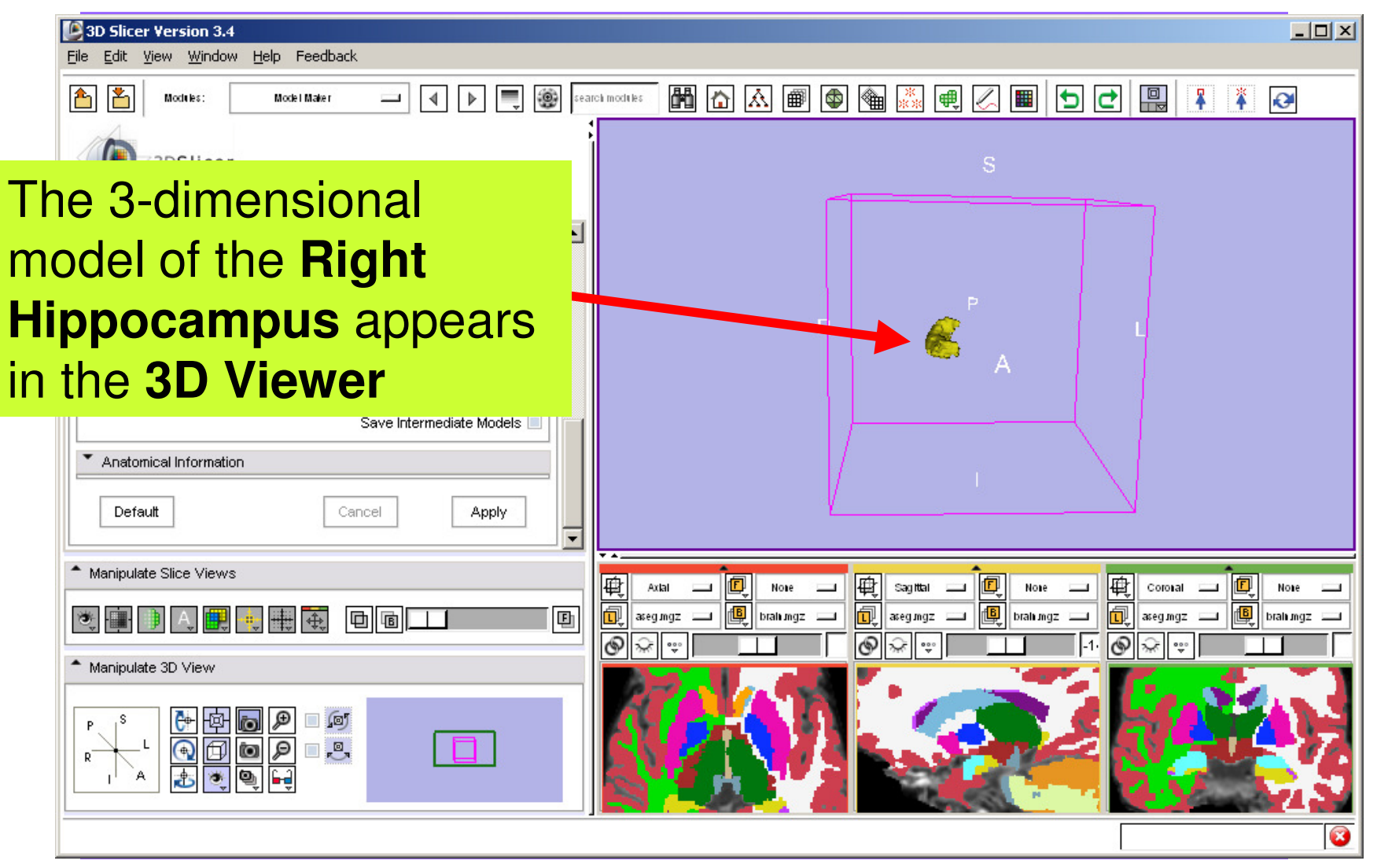

**Pujol S et al.**

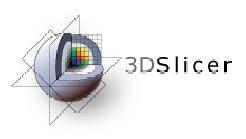

#### Building 3D Models

- •Building a Single Model
- •Building Multiple Models

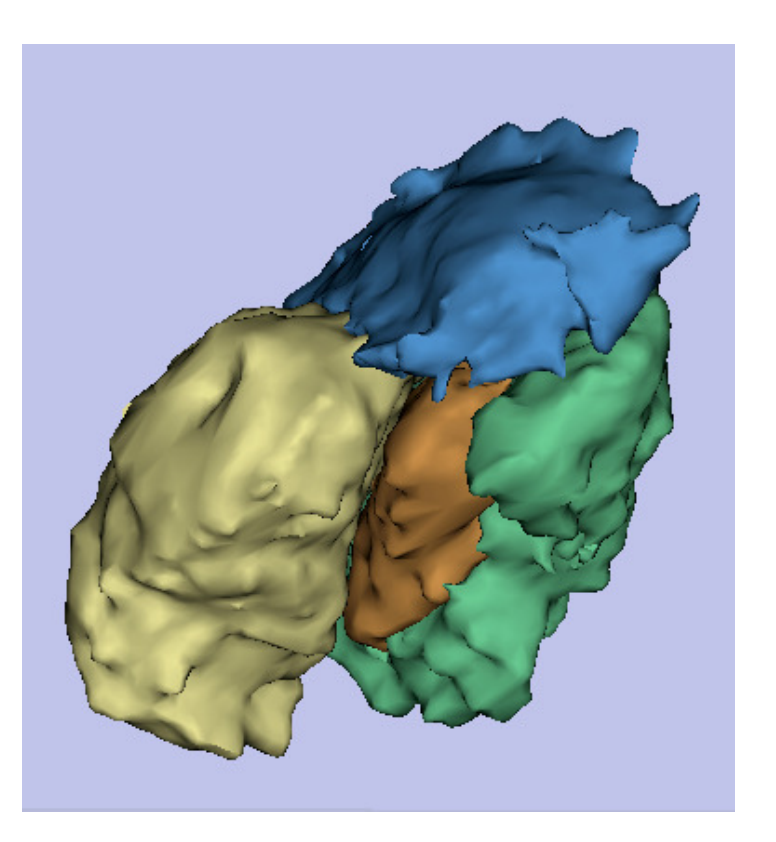

![](_page_35_Picture_0.jpeg)

![](_page_35_Picture_72.jpeg)

![](_page_36_Picture_0.jpeg)

![](_page_36_Picture_18.jpeg)

![](_page_36_Figure_3.jpeg)

![](_page_37_Picture_0.jpeg)

![](_page_37_Figure_2.jpeg)

**Pujol S et al.**

![](_page_38_Picture_0.jpeg)

![](_page_38_Picture_1.jpeg)

#### Part 3: LoadingFreeSurfer Surfaces and VisualizingParcellation Maps

![](_page_39_Picture_0.jpeg)

![](_page_39_Picture_2.jpeg)

![](_page_40_Picture_0.jpeg)

#### Loading Surfaces

![](_page_40_Figure_2.jpeg)

**Pujol S et al.**

![](_page_41_Picture_0.jpeg)

#### Loading Surfaces

| 3D Slicer Version 3.4                                                                                                    |                                                                                                    |                                                                                                    |                                                                                                    | $\Box$            |
|----------------------------------------------------------------------------------------------------|----------------------------------------------------------------------------------------------------|----------------------------------------------------------------------------------------------------|----------------------------------------------------------------------------------------------------|-------------------|
| File Ed <sup>*</sup><br>Select File                                                                                             |                                                                                                    |                                                                                                    |                                                                                                    | $\Box$ D $\times$ |
| 屳<br>F<br>Ľ<br>SlicerData<br>Help<br>$\triangle$ Loa<br>Documer<br>$\bigoplus_+$<br>興<br>trainee<br>$-$ Hier<br>Mode<br>向下<br>Ġ | $O$ $O$ $D$<br>An RBY Production<br>$\overline{+}$<br>AutomaticSegmentation<br>田<br>CAOS-Workshop<br>$\overline{+}$<br>FreeSurferTutorialData<br>$\boxdot$<br>田<br>average<br>$\boxdot$<br>bert<br>bem<br>label<br>morph<br>mpg<br>$\overline{+}$<br>mri film<br>) rgb<br>$\Box$ scripts<br>surf<br>m tiff | Name<br>lh.rh.sphere.reg<br>$\blacktriangle$<br>lh.smoothwm<br>lh.sphere<br>lh.sphere.out<br>lh.sphere.reg<br>lh.sphere_ad.reg<br>lh.sulc<br>lh.target<br>lh.thickness<br>in.thickness<br>lh.white<br>rh.curv<br>rh.inflated<br>rh.oria<br>rh.pial<br>rh.gsphere<br>rh.rh.sphere.reg<br>rh.smoothwm | Size<br>Modified time<br>09/14/05 14:20:00<br>4,655 KB<br>4,640 KB<br>09/14/05 14:19:00<br>4,640 KB<br>09/14/05 14:20:00<br>09/14/05 14:20:00<br>7 KB<br>09/14/05 14:20:00<br>4,640 KB<br>09/14/05 14:20:00<br>4,640 KB<br>516 KB<br>09/14/05 14:19:00<br>518 KB<br>09/14/05 14:20:00<br>516 KB<br>09/14/05 14:19:00<br>451 KB<br>09/14/05 14:20:00<br>09/14/05 14:19:00<br>4,640 KB<br>519 KB<br>09/14/05 14:19:00<br>519 KB<br>09/14/05 14:19:00<br>4,671 KB<br>09/14/05 14:19:00<br>09/14/05 14:19:00<br>4.671 KB<br>4,671 KB<br>09/14/05 14:19:00<br>2,389 KB<br>09/14/05 14:19:00<br>4,644 KB<br>09/14/05 14:20:00<br>4,671 KB<br>09/14/05 14:19:00 |                   |
| <b>Browse</b><br><b>Click on Open</b>                                                                                           | to find<br><b>Ih. white located in the directory</b><br>/subjects/bert/surf/                                                                                                    | the surface<br>.out<br>.reg                                                                                                    | 4,671 KB<br>09/14/05 14:20:00<br>10 KB<br>09/14/05 14:20:00<br>4,671 KB<br>09/14/05 14:20:00                                                                                                    | Open<br>Cancel    |

**Pujol S et al.**

![](_page_42_Picture_0.jpeg)

### Loading Surfaces

![](_page_42_Picture_2.jpeg)

**Pujol S et al.**

![](_page_43_Picture_0.jpeg)

![](_page_43_Figure_2.jpeg)

![](_page_44_Picture_0.jpeg)

![](_page_44_Picture_31.jpeg)

**Pujol S et al.**

![](_page_45_Picture_0.jpeg)

![](_page_45_Picture_2.jpeg)

Browse to find the Parcellation Map **lh.aparc.annot** located in the directory**/subjects/bert/label/**

and click on **Open**

Open Cancel

**Pujol S et al.**

![](_page_46_Picture_0.jpeg)

![](_page_46_Picture_2.jpeg)

![](_page_47_Picture_0.jpeg)

![](_page_47_Picture_1.jpeg)

## Part 4: Automatic Data Loading via a Generic Scene File

![](_page_48_Picture_0.jpeg)

![](_page_48_Picture_42.jpeg)

![](_page_49_Picture_0.jpeg)

•The generic scene file works by looking in the subject directory created by **FreeSurfer,** and loading all available volumes and models based on known subdirectory names and filenames.

• The file slicerGenericScene.mrml will work properly if the subdirectory names and filenames have not been changed by the user.

![](_page_50_Picture_0.jpeg)

#### Copy the file **slicerGenericScene.mrml** into the directory **/subjects/** of our tutorial dataset.

![](_page_50_Figure_3.jpeg)

**/subjects/**

**Pujol S et al.**

![](_page_51_Picture_0.jpeg)

Copy the file **slicerGenericScene.mrml** located in the directory **/subjects/**, into the directory **/subjects/bert/** of our sample subject.

![](_page_51_Figure_3.jpeg)

**/subjects/bert/**

**Pujol S et al.**

![](_page_52_Picture_0.jpeg)

#### Rename the file **'slicerGenericScene.mrml'** located in the directory **/subjects/bert/ 'slicerBertScene.mrml'**

![](_page_52_Figure_3.jpeg)

#### **/subjects/bert/**

**Pujol S et al.**

![](_page_53_Picture_0.jpeg)

![](_page_53_Picture_2.jpeg)

**Pujol S et al.**

![](_page_54_Picture_0.jpeg)

![](_page_54_Picture_25.jpeg)

![](_page_54_Figure_3.jpeg)

![](_page_55_Picture_0.jpeg)

![](_page_55_Figure_2.jpeg)

**Pujol S et al.**

![](_page_56_Picture_0.jpeg)

![](_page_56_Picture_36.jpeg)

**Pujol S et al.**

![](_page_57_Picture_0.jpeg)

![](_page_57_Picture_25.jpeg)

![](_page_57_Figure_3.jpeg)

![](_page_58_Picture_0.jpeg)

![](_page_58_Picture_26.jpeg)

**Pujol S et al.**

![](_page_59_Picture_0.jpeg)

![](_page_59_Picture_2.jpeg)

![](_page_59_Figure_3.jpeg)

![](_page_60_Picture_0.jpeg)

![](_page_60_Picture_2.jpeg)

![](_page_61_Picture_0.jpeg)

![](_page_61_Figure_2.jpeg)

![](_page_61_Figure_3.jpeg)

![](_page_62_Picture_0.jpeg)

#### **Summary**

#### From **FreeSurfer**, **Slicer3** can load:

 $\bullet$  Brain volumes . . . . . . . . . . . . . . . . . . . . . . . . . • ASEG volumes . . . . . . . . . . . . . . . . . . . . . . . . . . . • Surfaces . . . . . . . . . . . . . . . . . . . . . . . . . . . . . . . . . . • Parcellation Maps . . . . . . . . . . . . . . . . . . . . . . . . . . . . • All of the above, via a scene file.  $\dots \dots \dots \dots$ 

![](_page_63_Picture_0.jpeg)

#### Conclusion

- • 3D visualization of brain segmented surfaces and parcellation maps
- Intuitive graphical user interface to interact withFreeSurfer data
- Multi platforms open-source environment

![](_page_63_Picture_5.jpeg)

#### spujol@bwh.harvard.edu